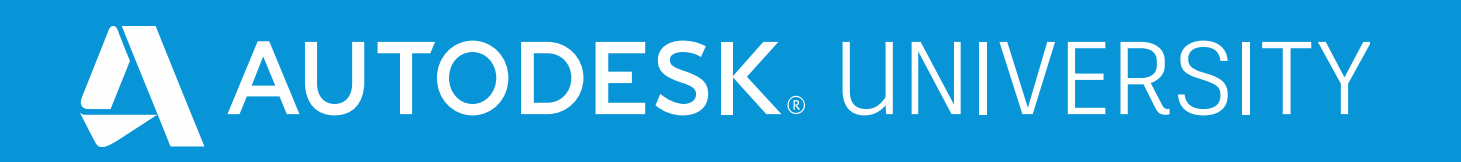

### **Solar Analysis: Calculating Shaded Areas in Revit for Sustainable Design**

**Phuc Le (Ken) Technical Specialist, Autodesk** In Phuc Le Hieu Hong

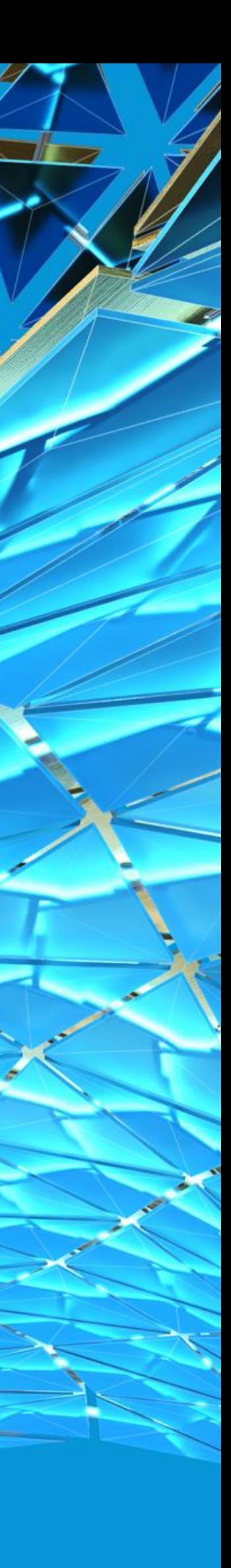

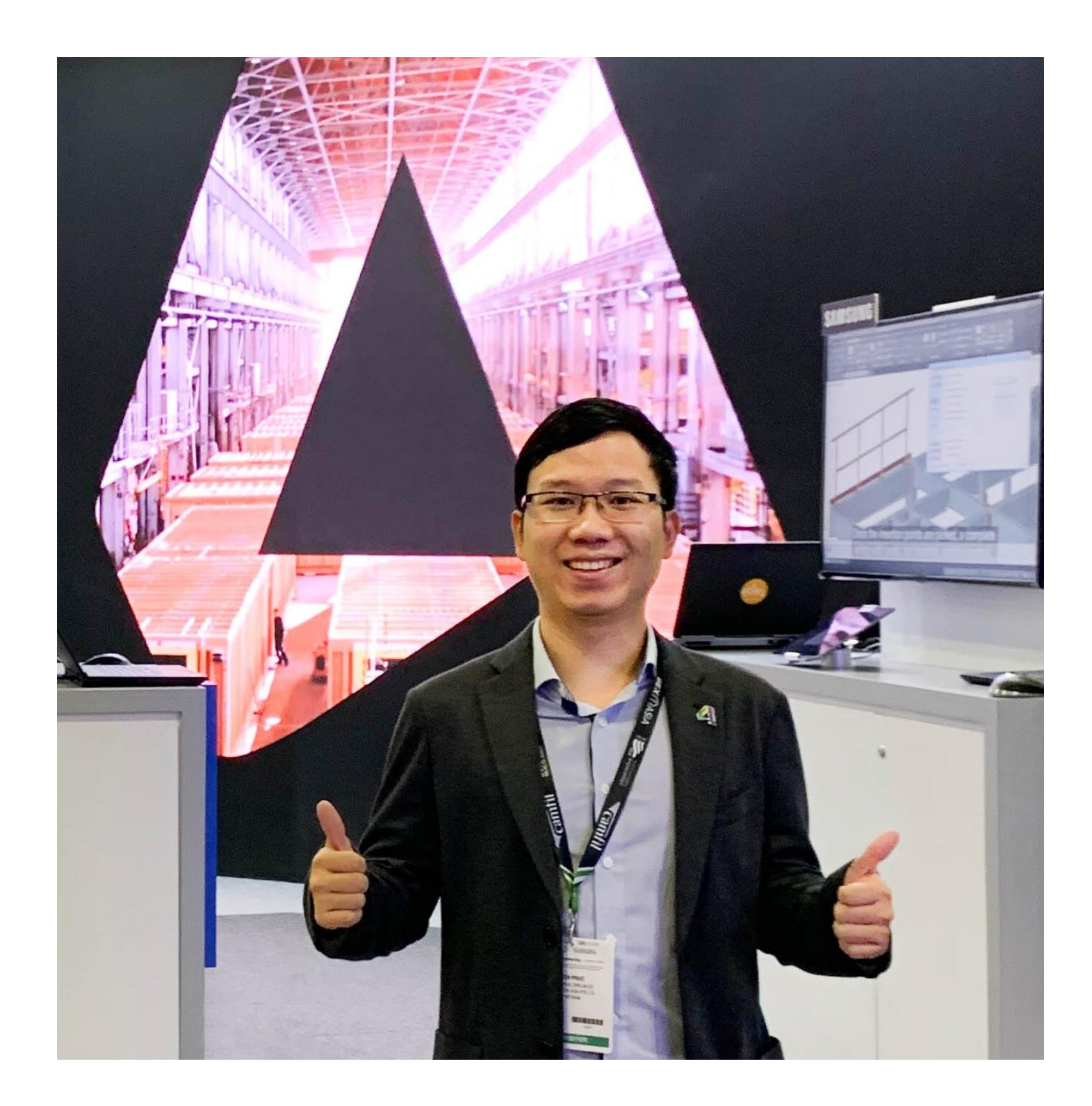

### About the speaker

### Phuc Le Hieu Hong (Ken)

Phuc Le is a Digital Consultant, BIM Advisor, BIM Application Expert & Forge Developer.

He currently serves as Technical Specialist at Autodesk Asean, supporting organizations in Architecture, Engineering and Construction sector to successfully implement Building Information Modelling, Cloud Collaboration, Computational Design and Generative Design.

### Class Description

When planning building areas, you may want to identify what a building's shadow looks like. In some cases, you want to determine how shaded exterior walls, shading devices, or planting will be. One option to get information is using the Solar Analysis tool – included in Insight plug-in in Revit software. We will also show advanced processes using Dynamo and Revit API to determine the sun direction and the shaded areas of a whole building or particular objects such as walls, roof, or shading devices,… in Revit models. This class provides a basis for using BIM models for the design and analysis of sustainable buildings.

### **3**

**2**

### Agenda

**1**

**SUSTAINABLE DESIGN - WHY SOLAR ENERGY?**

**INSIGHT PLUG-IN FOR REVIT: SOLAR ANALYSIS TOOL**

#### **SHADING DESIGN**

### **CALCULATING SHADED AREA WITH DYNAMO AND REVIT API**

## **Sustainable Design Why Solar Energy?**

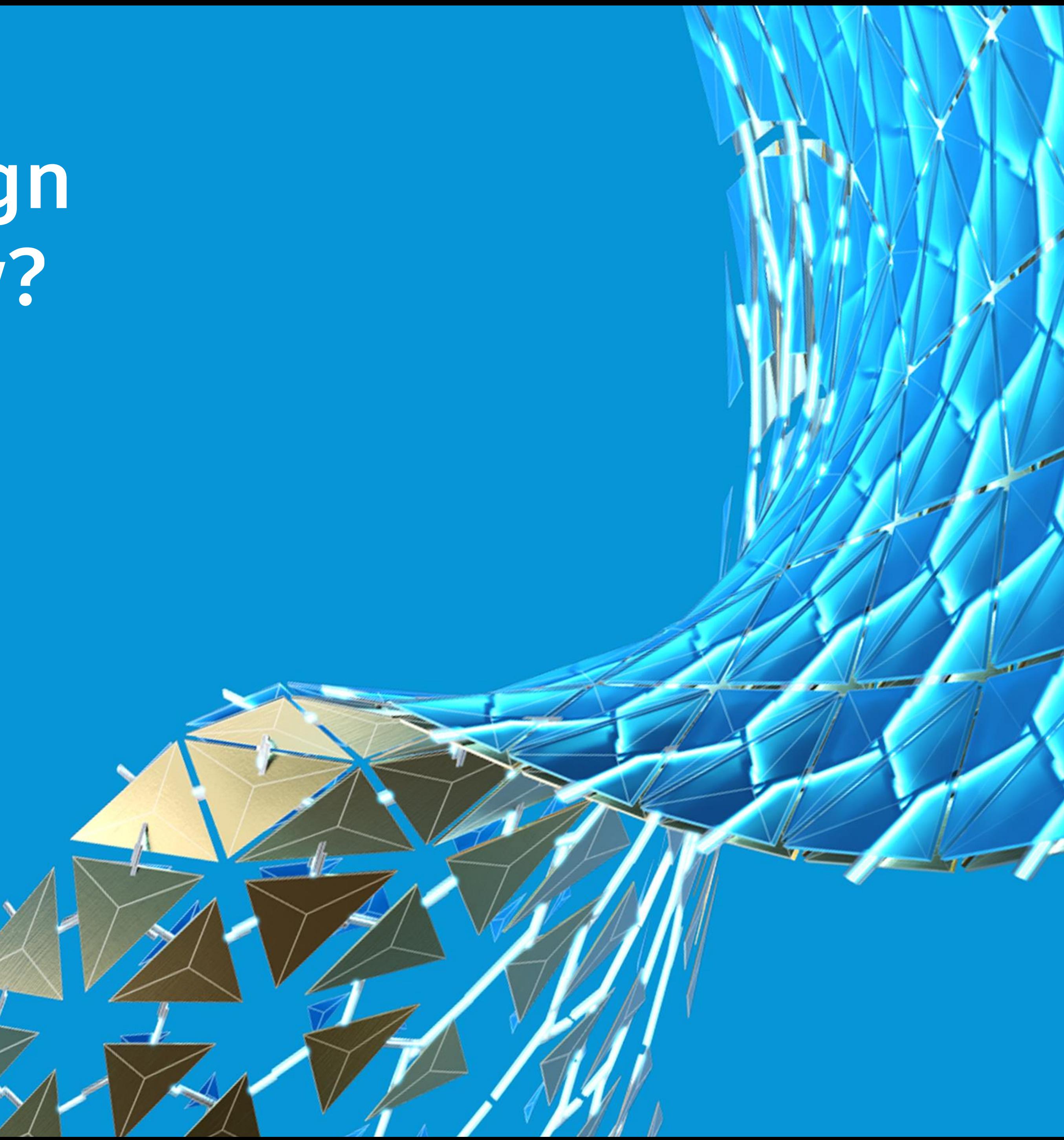

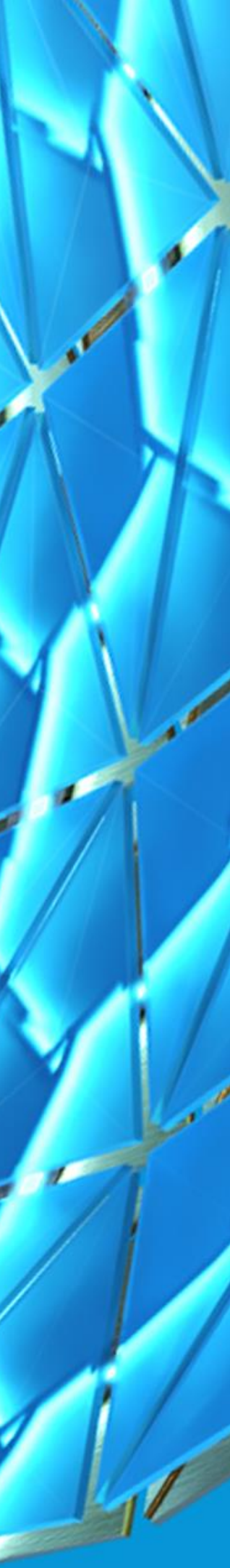

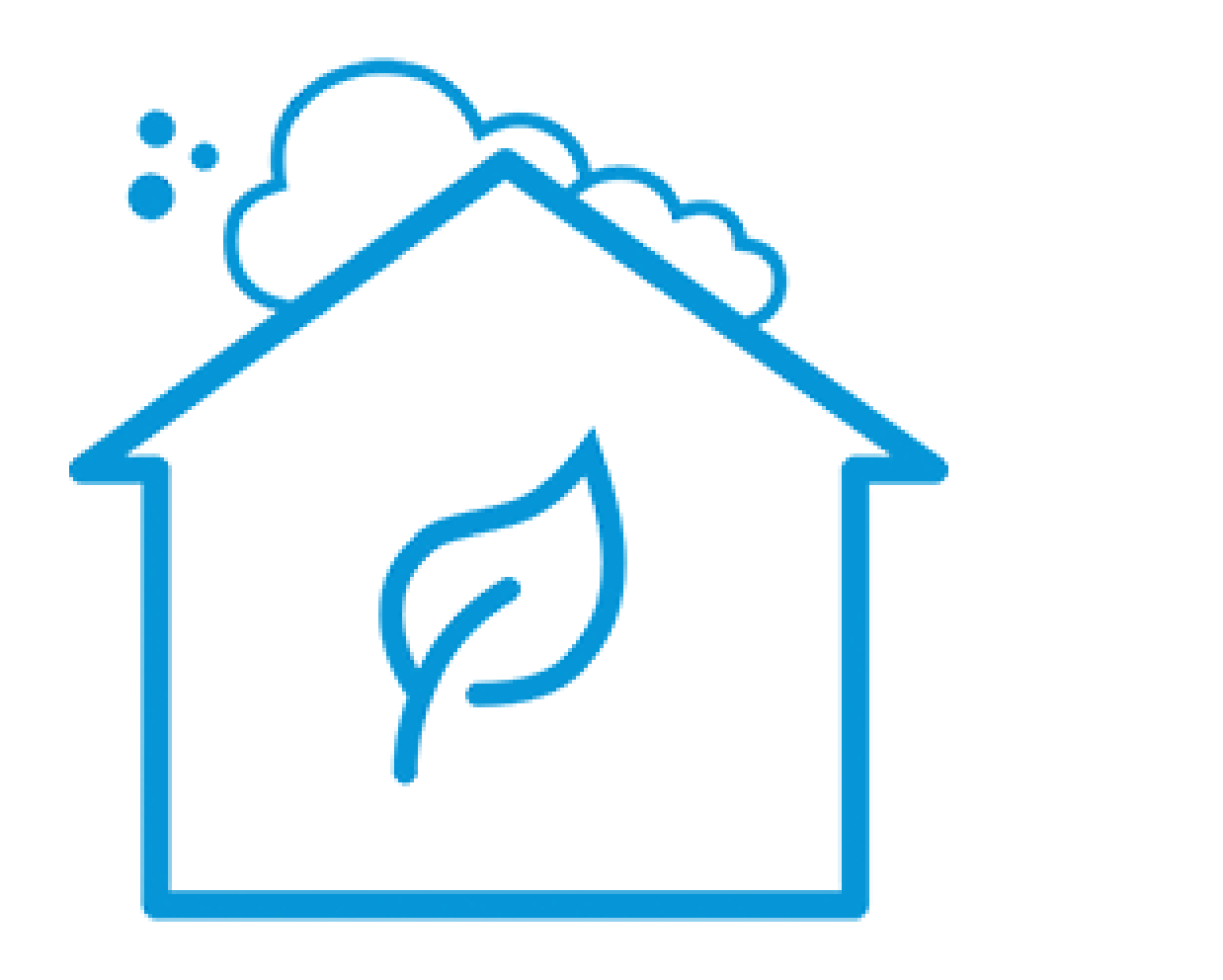

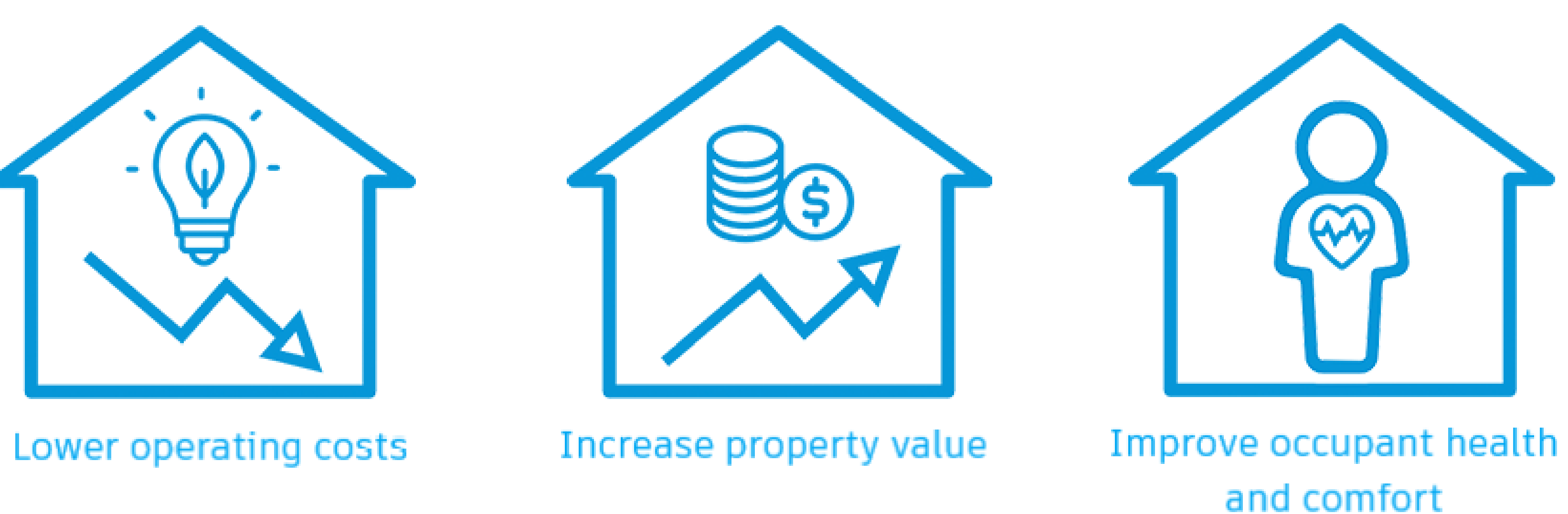

**Reduce GHG emissions** 

### Sustainable Design

### The intention of sustainable design is to "eliminate negative environmental impact completely through skillful,

sensitive design".

Manifestations of sustainable design require renewable resources, impact the environment minimally, and connect people with the natural environment.

### Sustainable Deisgn

**In the AEC industry, three trends are identified:**

- **Net-zero energy building**
	- o Building Performance Analysis
	- o Optimizing Building Systems
	- o Healthy Buildings
- **Circular and waste construction**
	- o Preconstruction: Maximize Efficiency
	- o Site Execution: Lean & Safe
	- o Industrialized Construction
- **Sustainable Smart Cities and Infrastructure**
	- o Resilience
	- o Mobility
	- o BIM + GIS

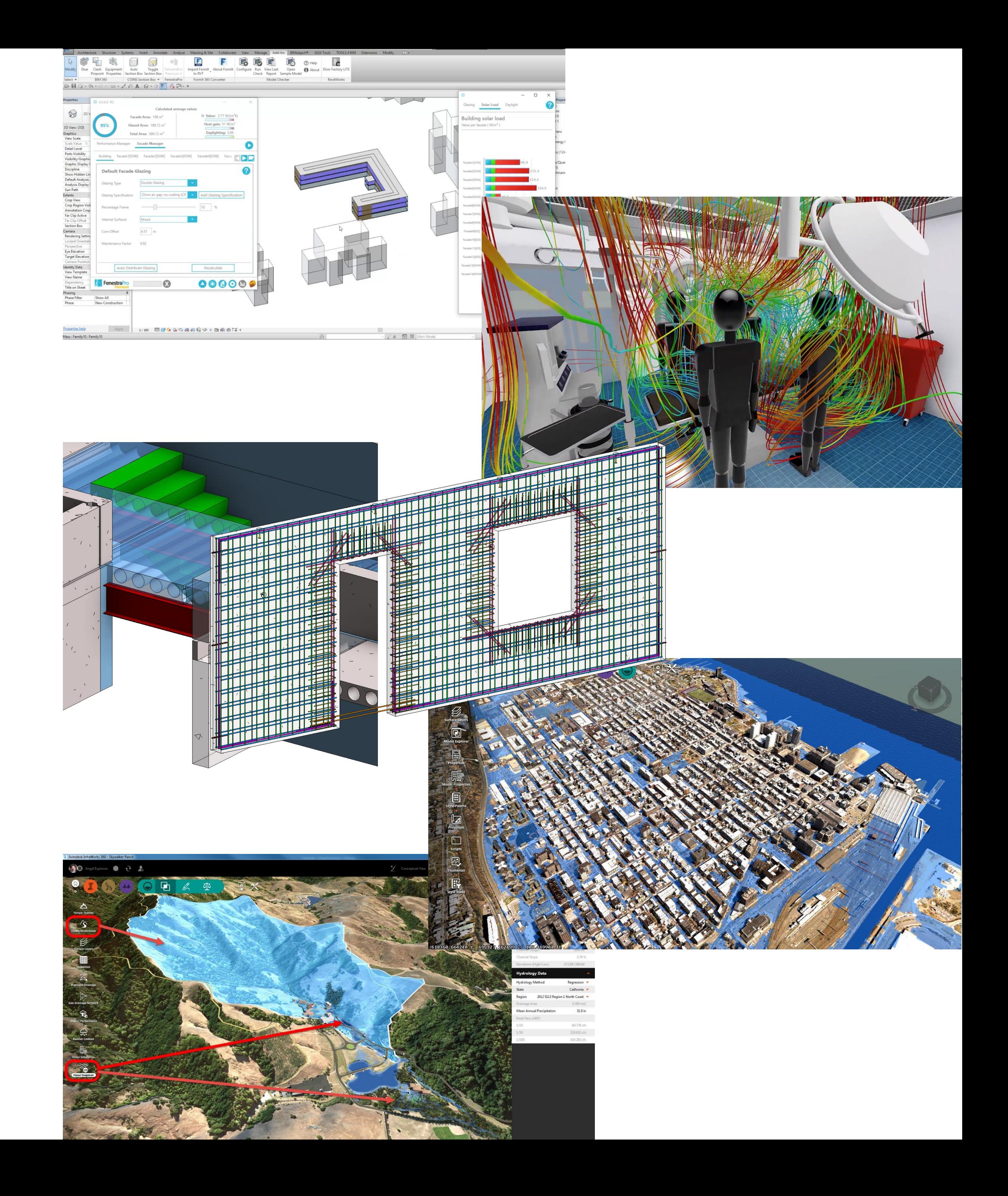

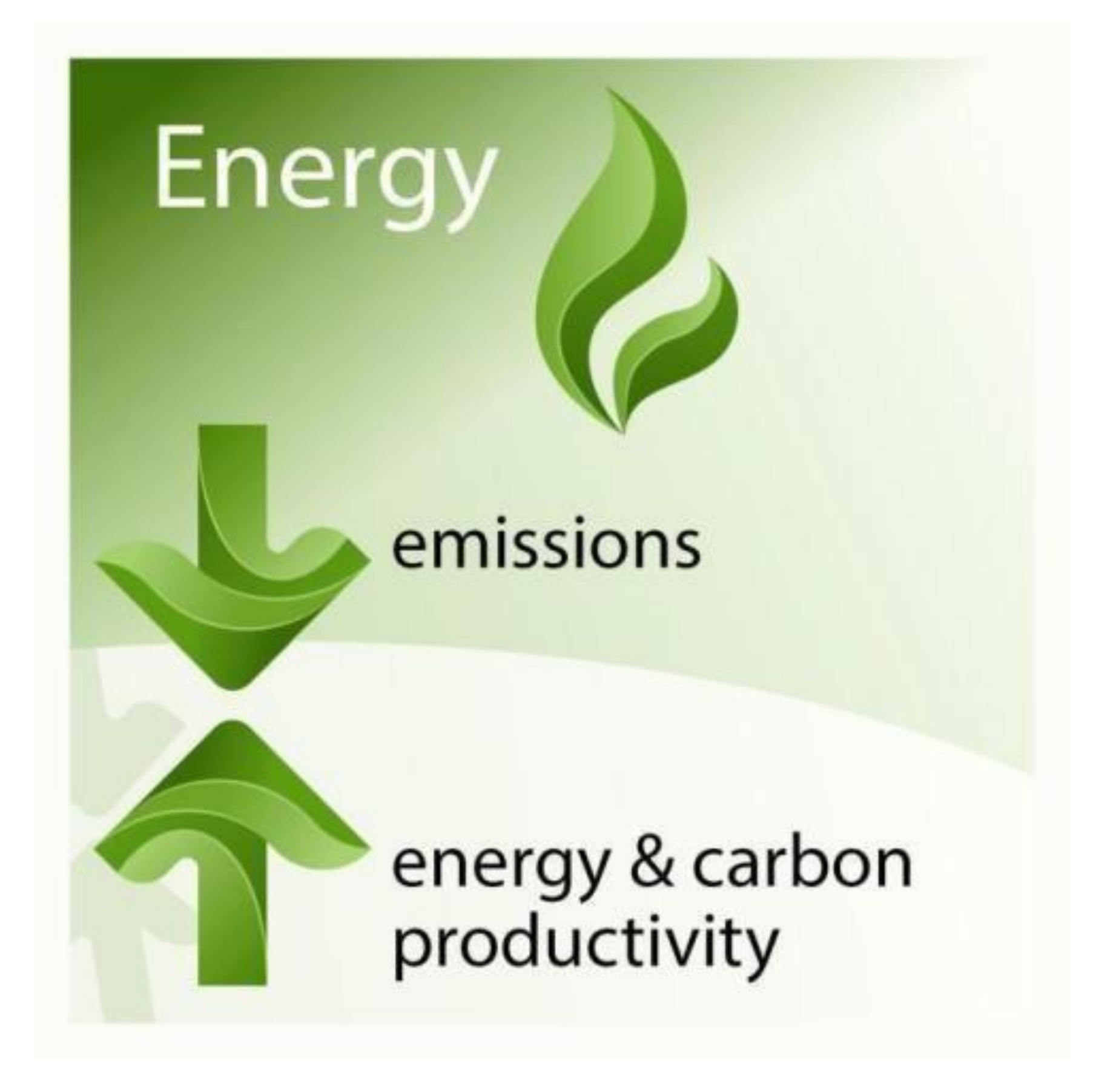

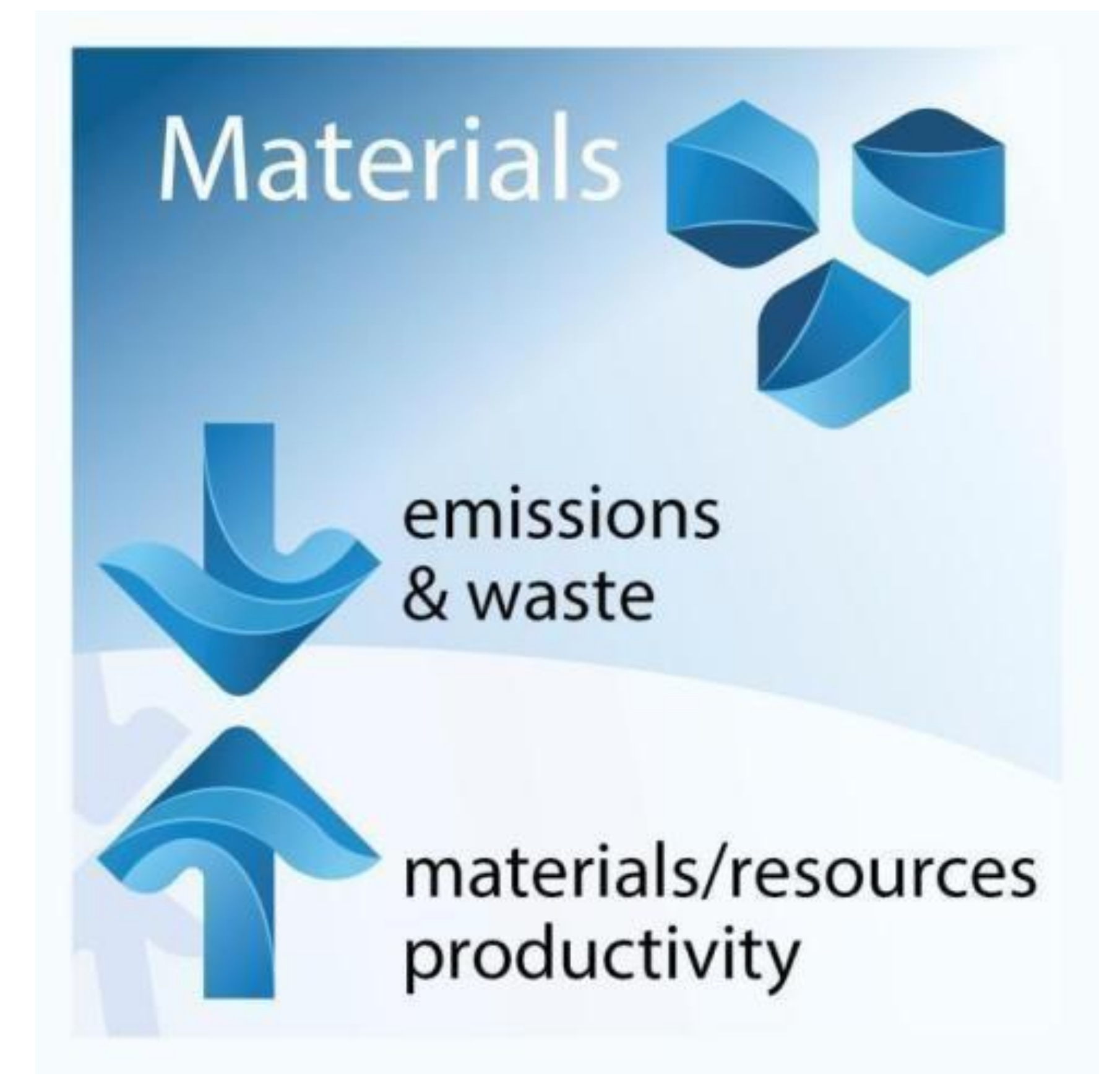

### Energy Materials

## Why Solar Energy?

**How efficient are Solar Energy Technologies for Buildings**

- **Important source of renewable energy** o Passive solar or Active solar
- **Reasons to use Solar Energy:**
	- o Increasing energy consumption
	- o Environmental consciousness
	- o Global climate change
	- o CSR implication/ advantage for Corporate buildings
	- o Attraction towards cleanest, renewable energy
	- o High social value and an increase in the value of the property

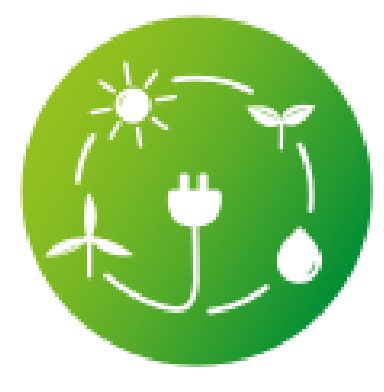

#### Yearly solar fluxes & human consumption<sup>1</sup>

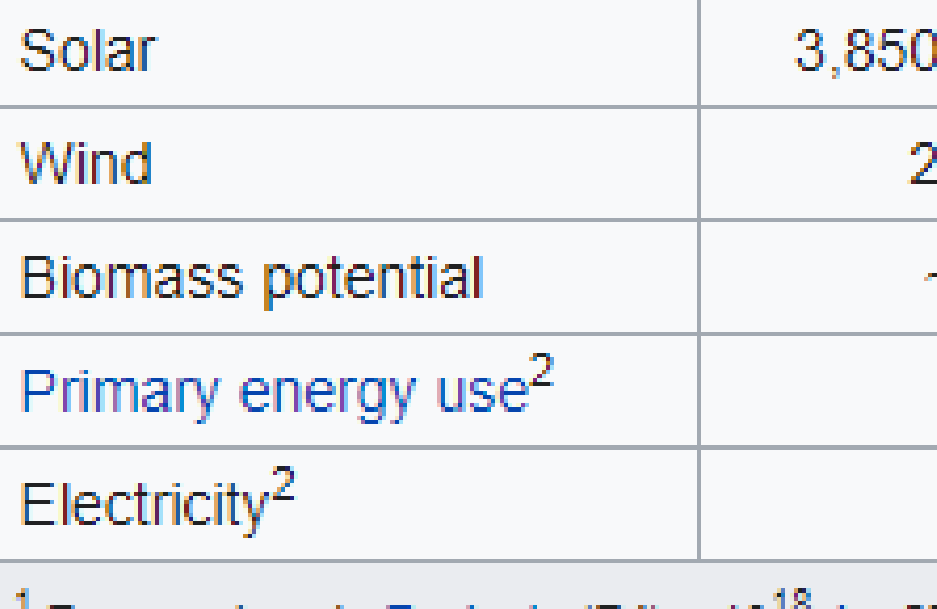

Energy given in Exajoule (EJ) =  $10^{18}$  J = 278 TWh  $2$  Consumption as of year 2010

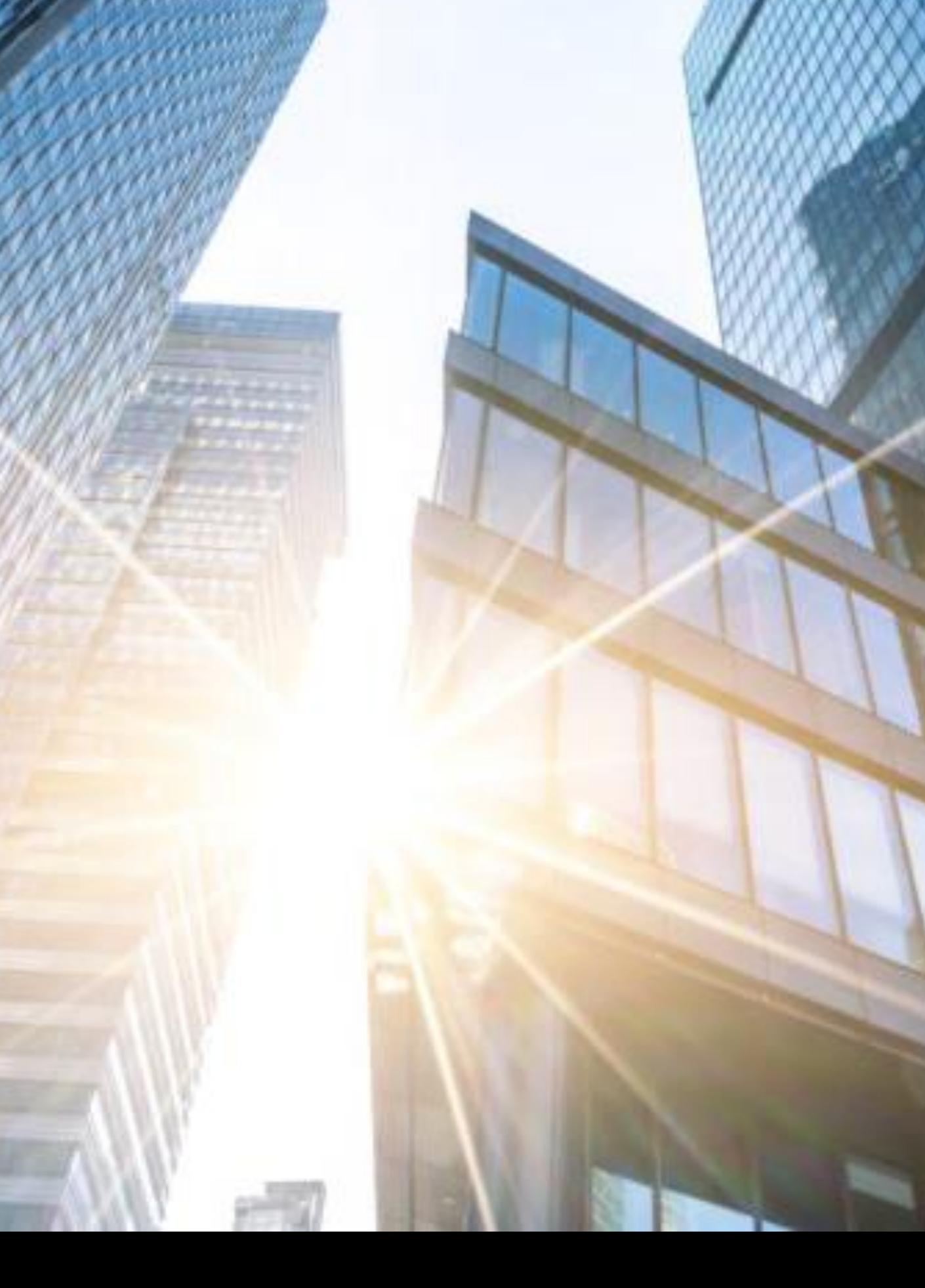

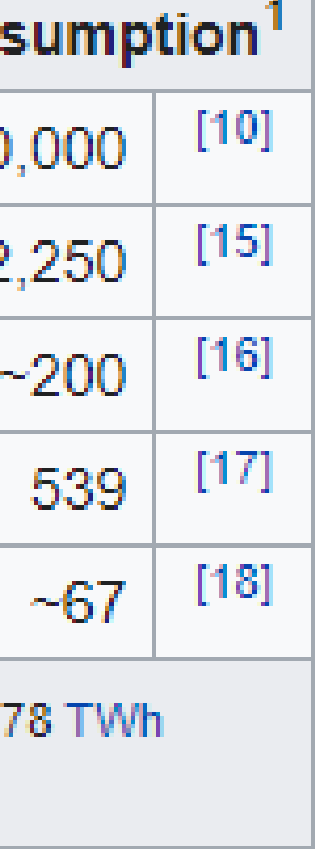

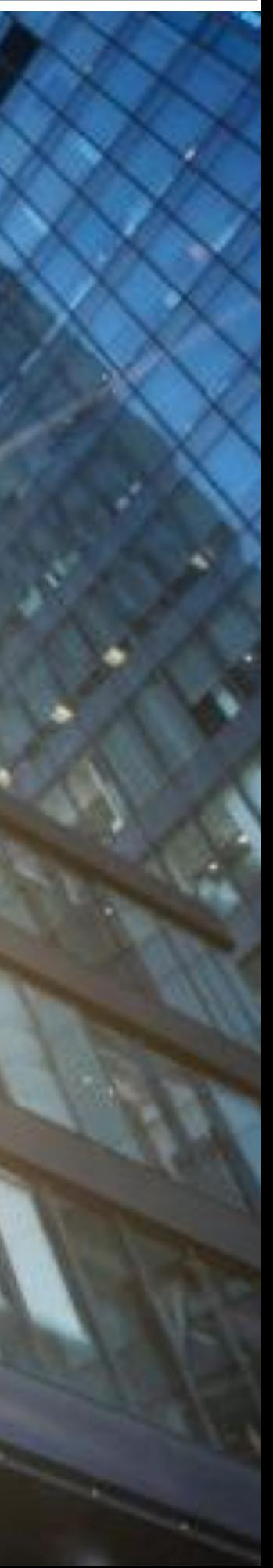

### **Solar Energy in Building** Active solar techniques & Passive solar techniques

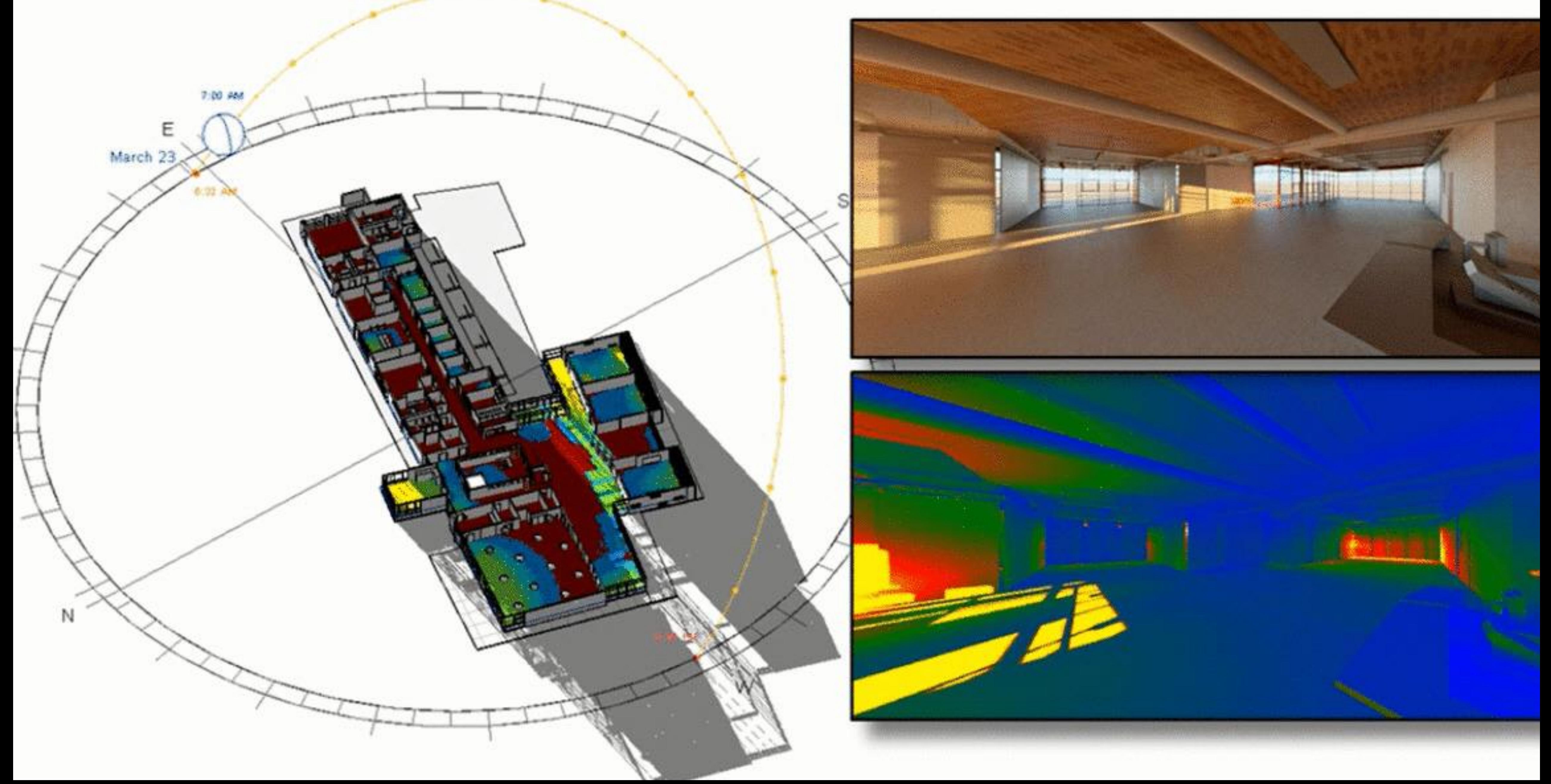

### Solar Energy in Building

### **Key factors:**

- Solar Position and Sun Path
- Building Orientation
- Building Shapes
- Facade Design: External Wall/Windows + Shading Design
- Material: Insulation, Absorber, Thermal mass, Distribution…

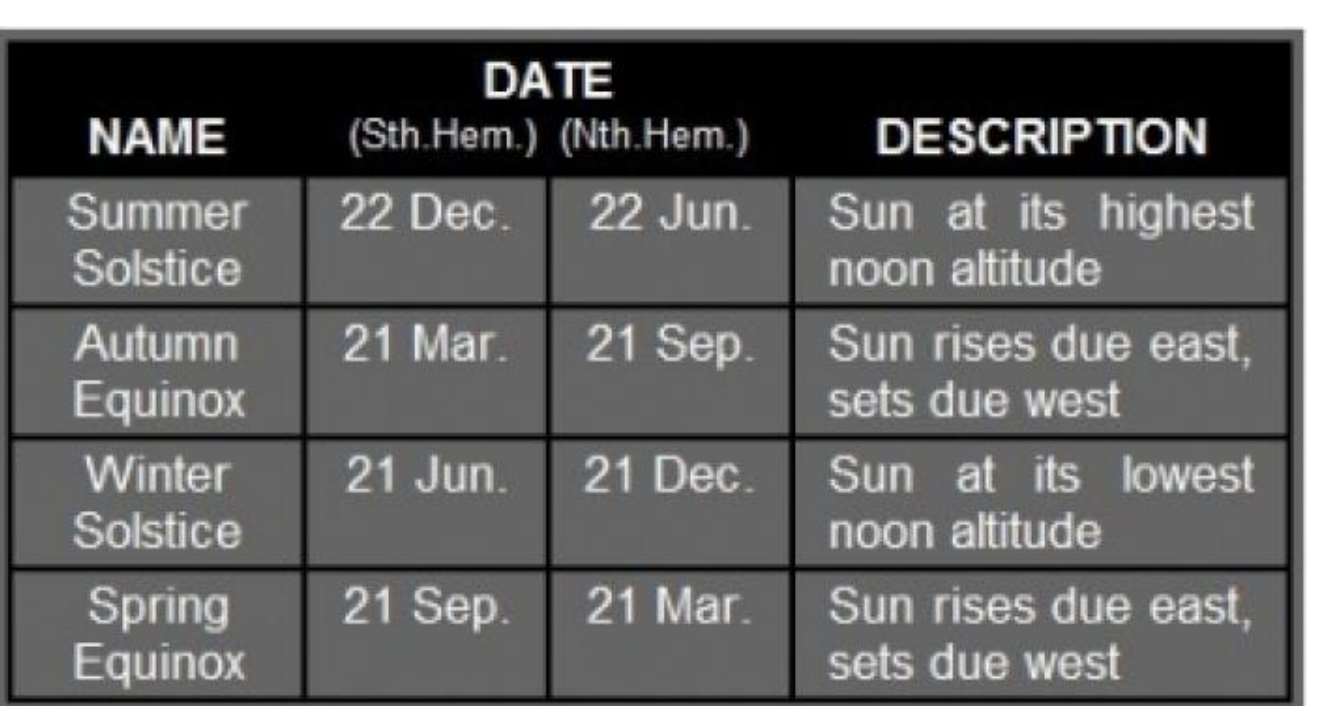

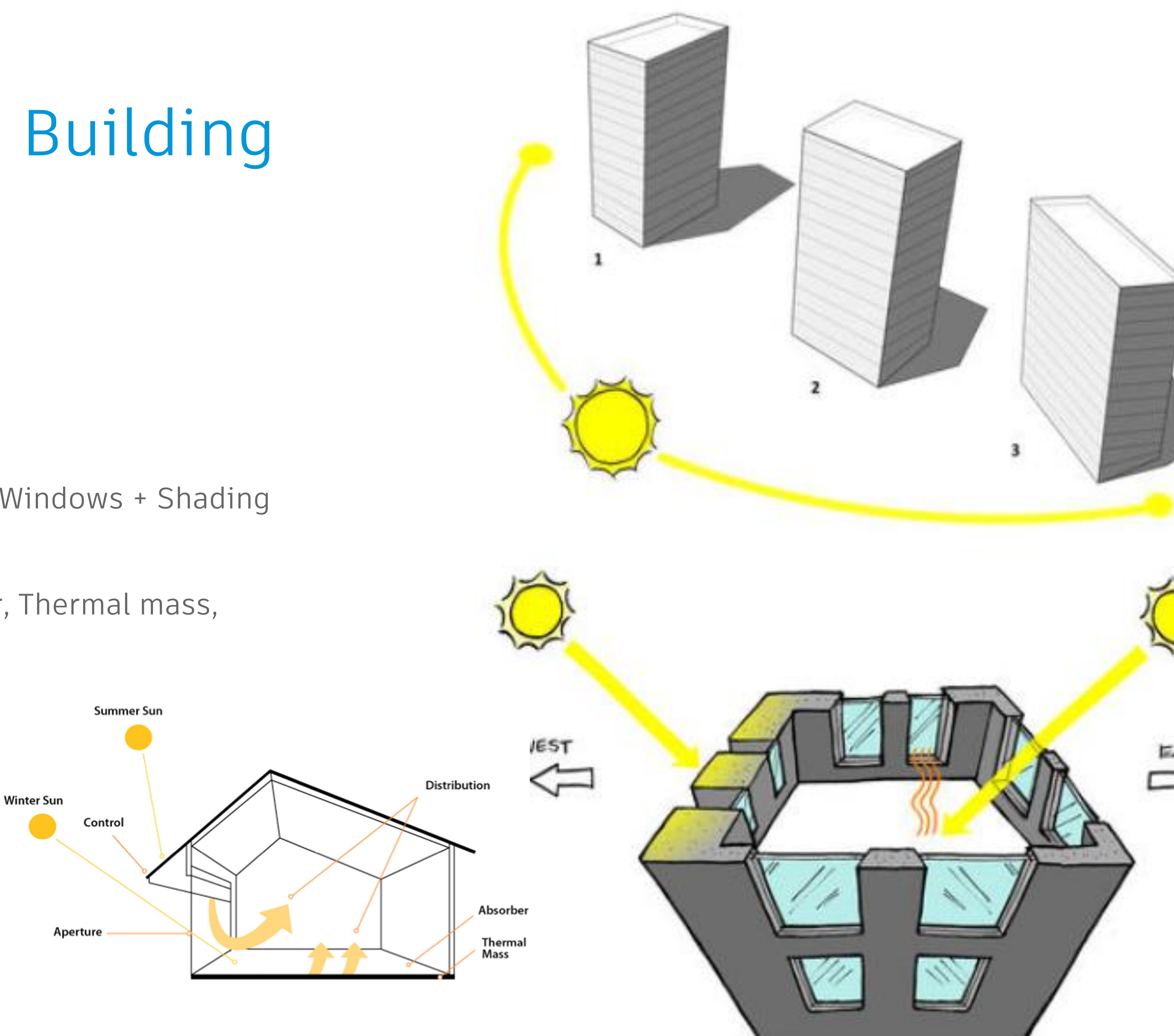

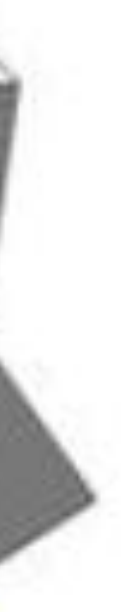

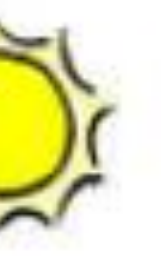

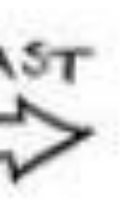

### Autodesk Technology for Optimizing Solar Energy

 $24.0$ 

**Autodesk Solutions:** 

- An in-BIM building energy analysis tool– no more "throw away" models!
- Fast, easy, and intuitive tools for energy performance, that can be used by designers (not just specialists anymore)
- Cost-effective + highly accurate
- Offers TRUE real-time feedback
- Detailed design analysis from early stage throughout lifecycle

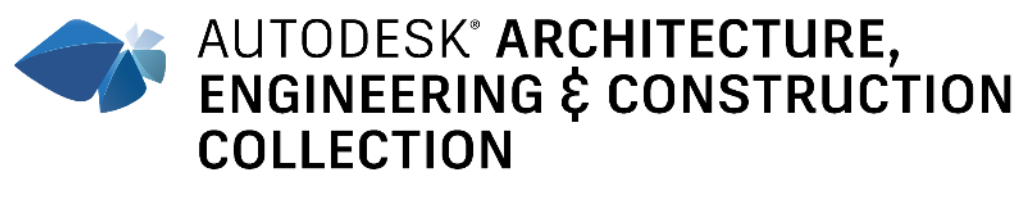

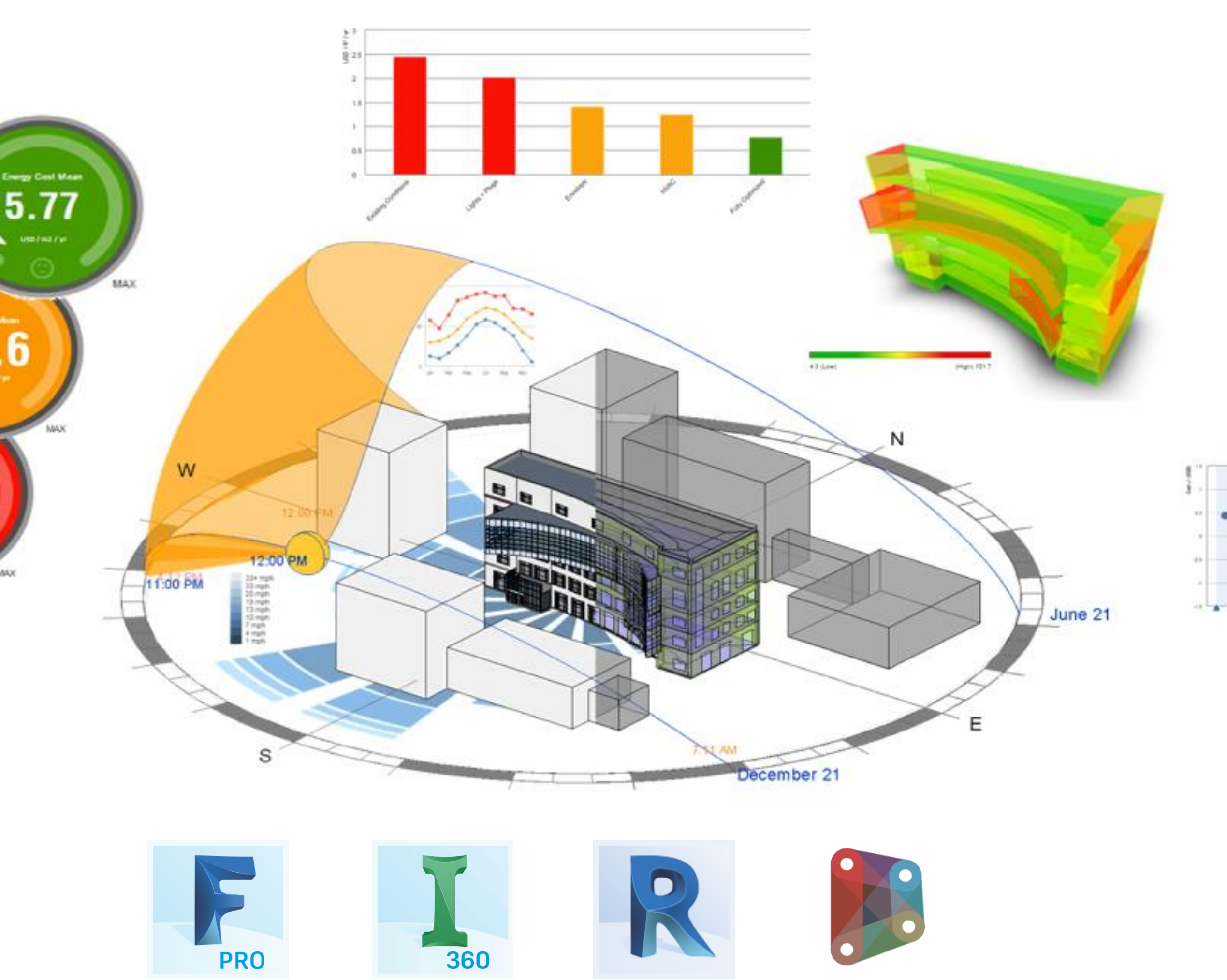

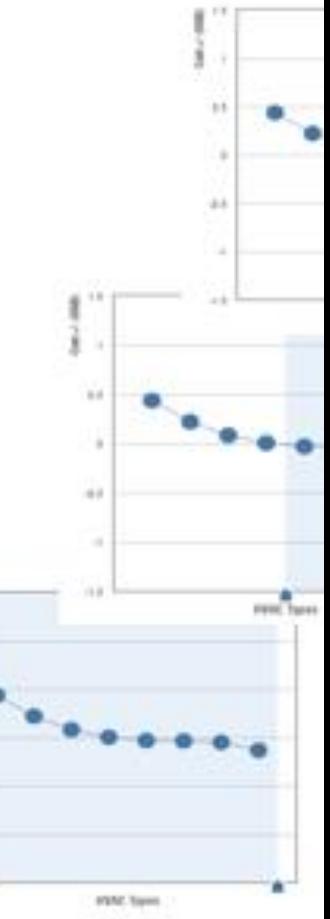

### Perform solar analysis during building design

**PV energy (Solar Photovoltaic):** 

- Whole building energy analysis
- Real-time feedback
- Compare cost and performance information across different design options

**Shading Design:** 

• Early stage design analysis

o Daylighting

- Detailed design analysis
	- o Thermal performance
	- o External Shades
	- o Optimize & specify glazing

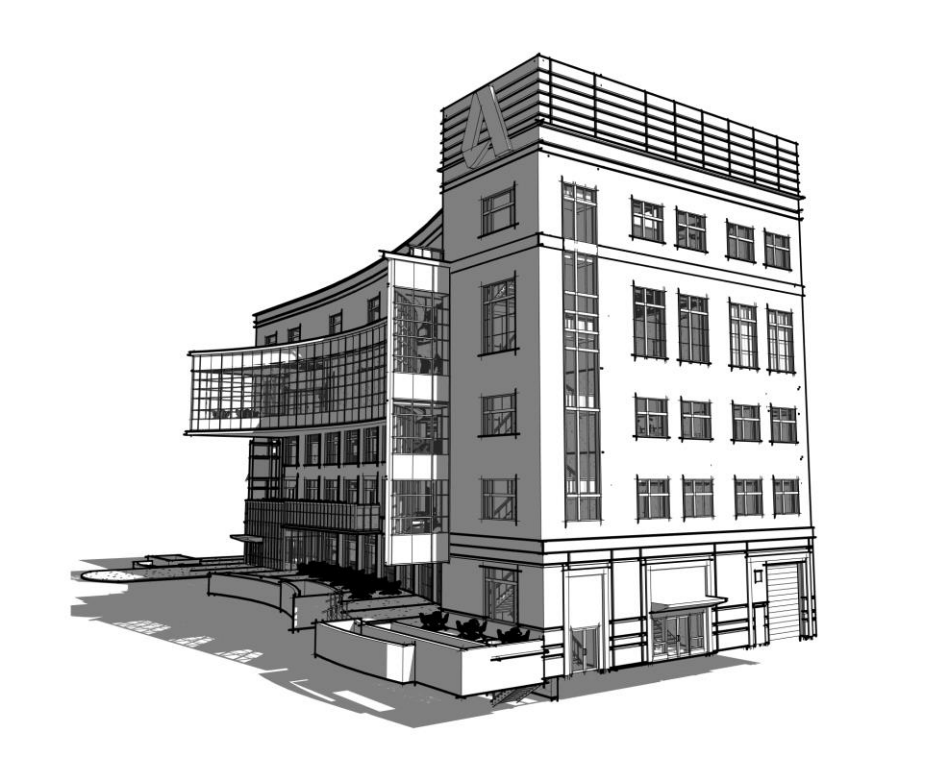

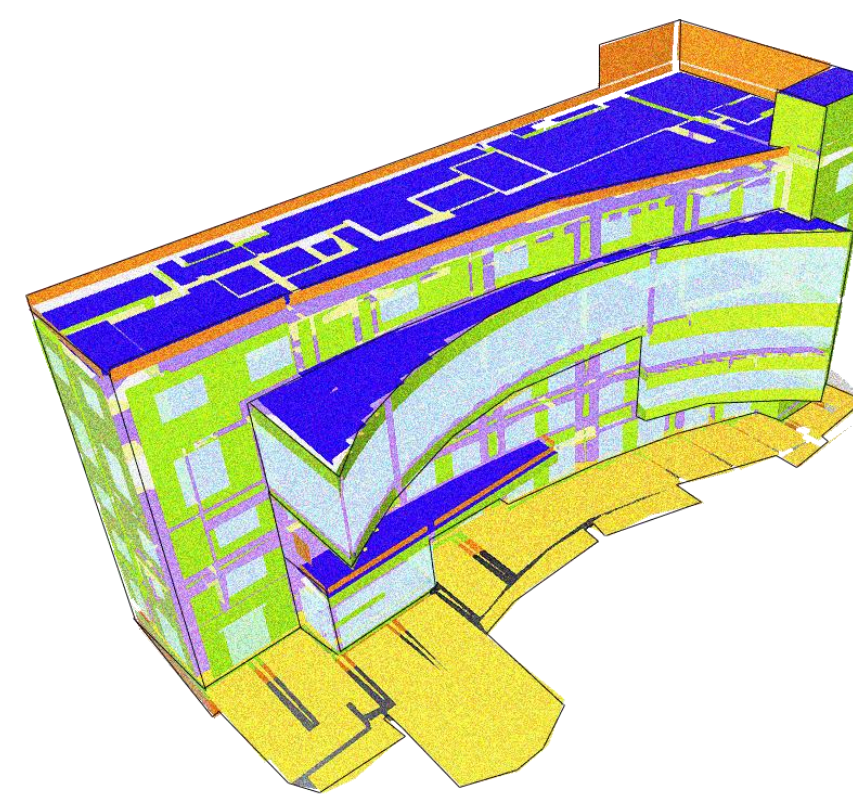

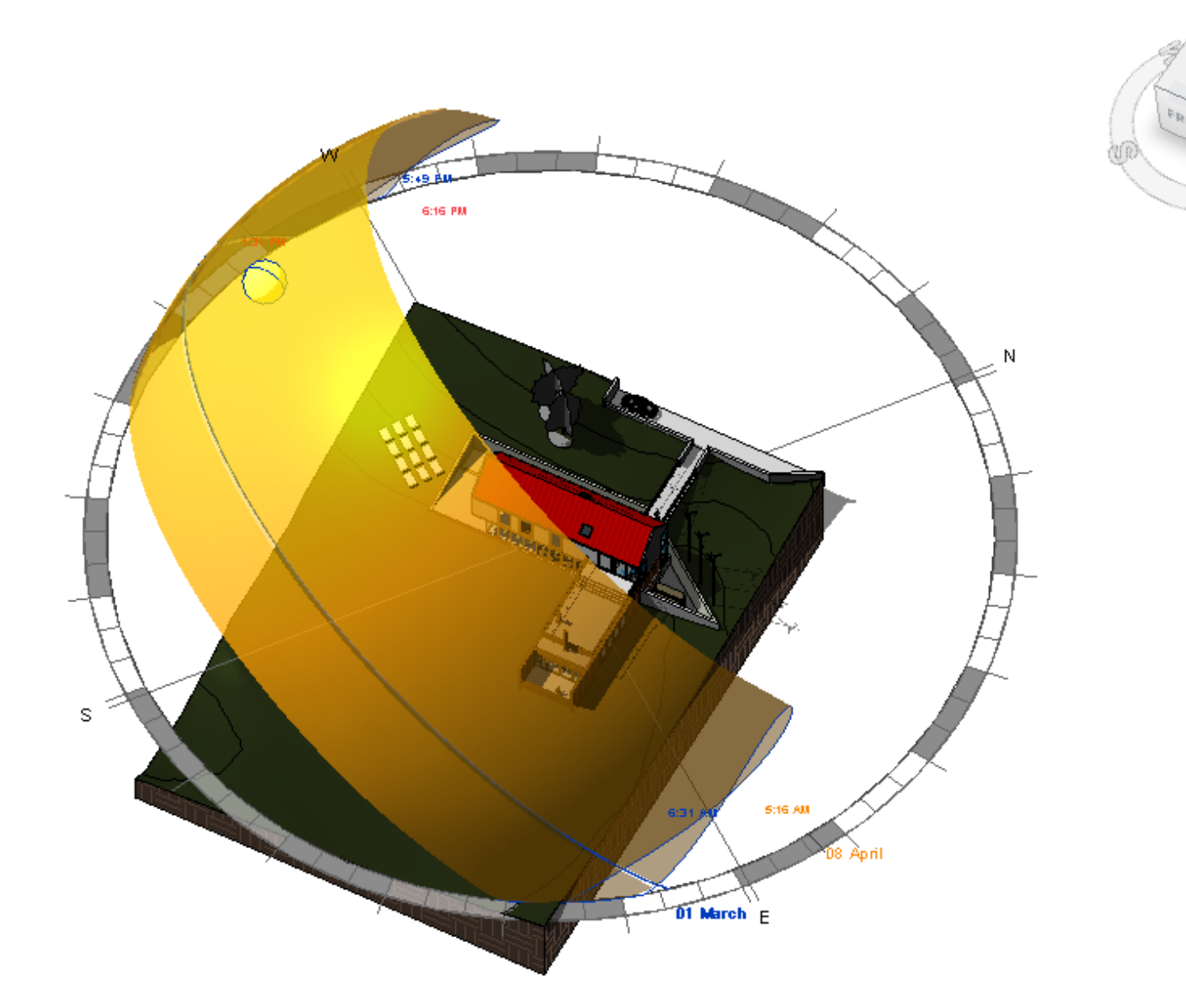

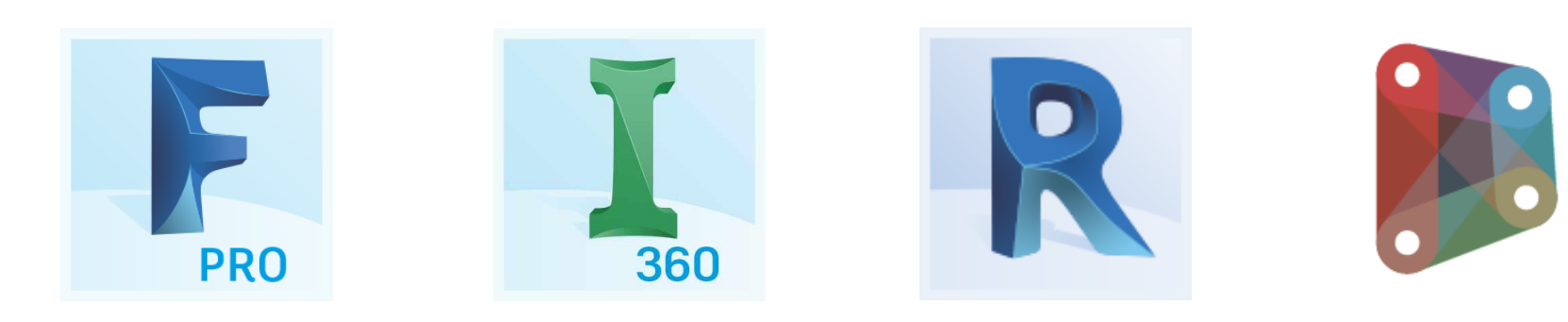

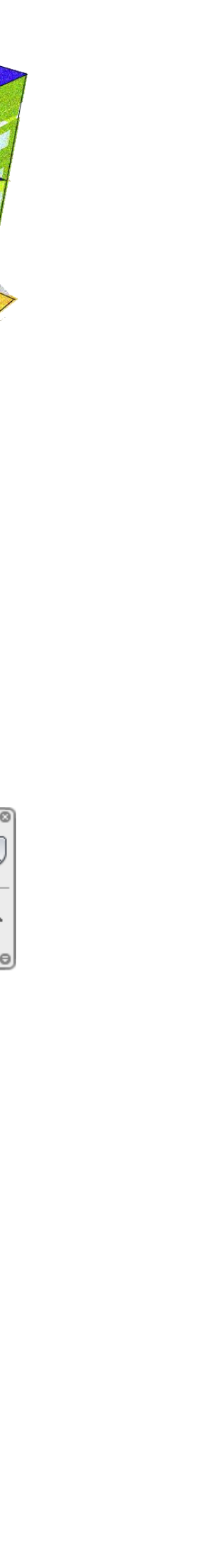

## **Insight Solar Analysis tool in Revit**

MARY PA

**RAND** 

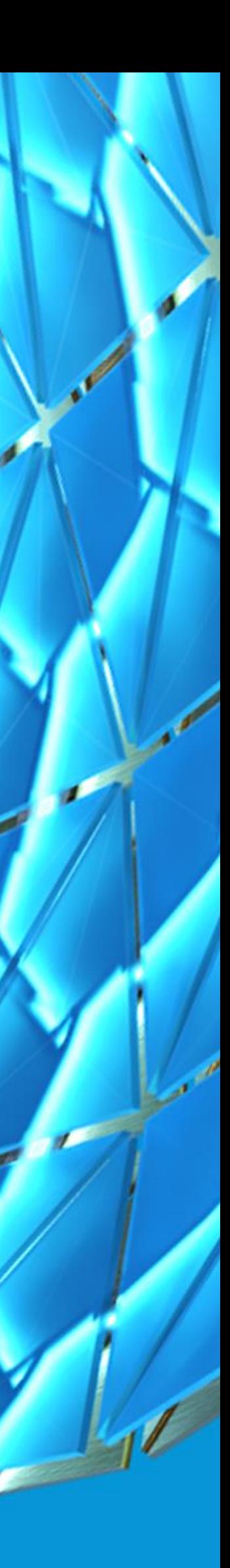

### Solar Analysis in Revit

**Solar Radiation** is an important consideration in any building that strives for energy efficiency

**Solar Insolation** is the amount of solar radiation energy received on a given surface during a given time.

#### **Solar Photovoltaics (PVs)**

create electricity directly from sunlight. "Solar panels" or "Solar power"

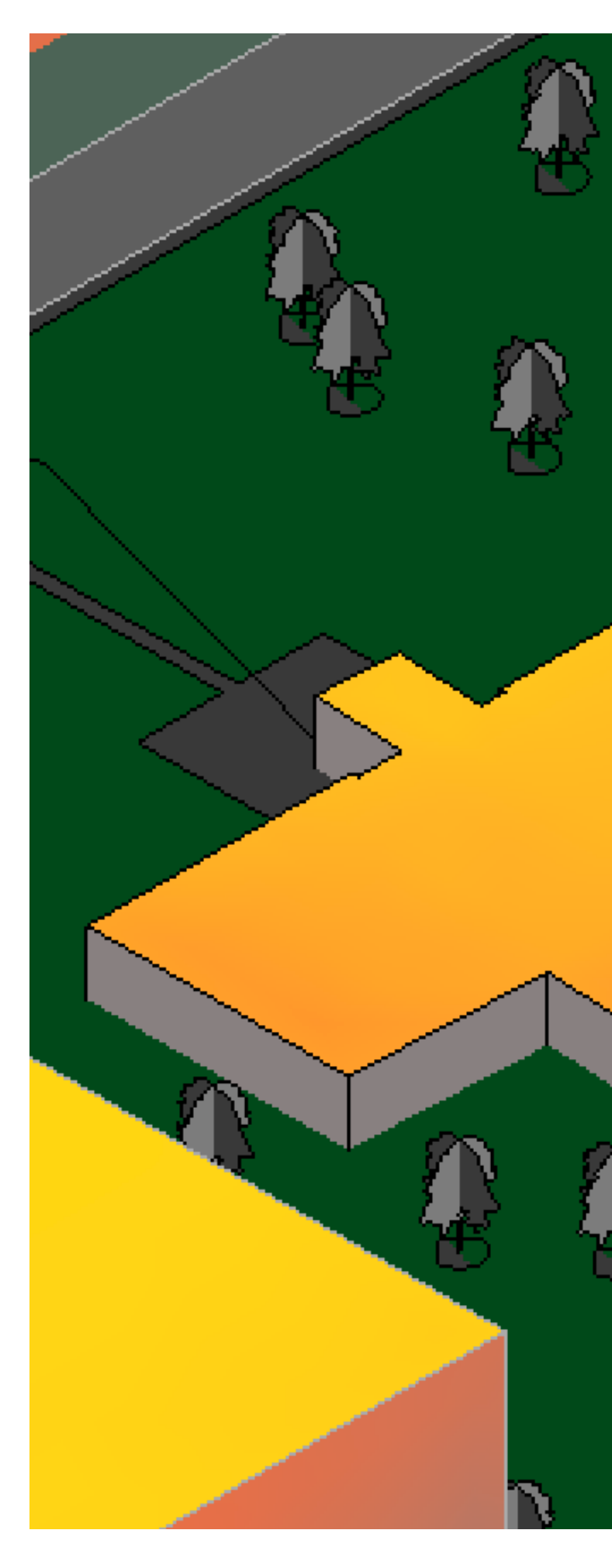

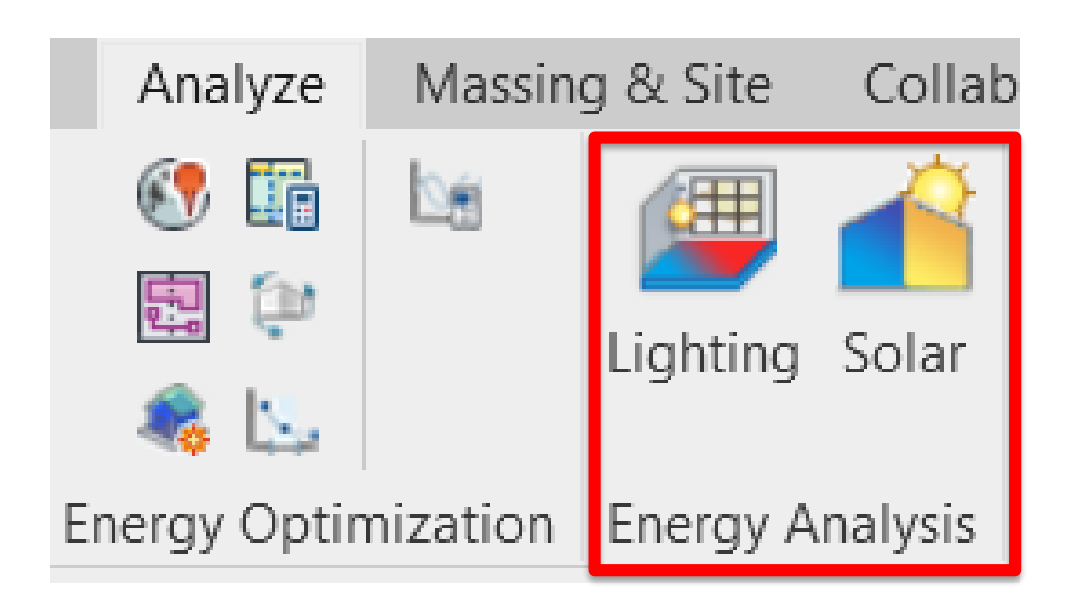

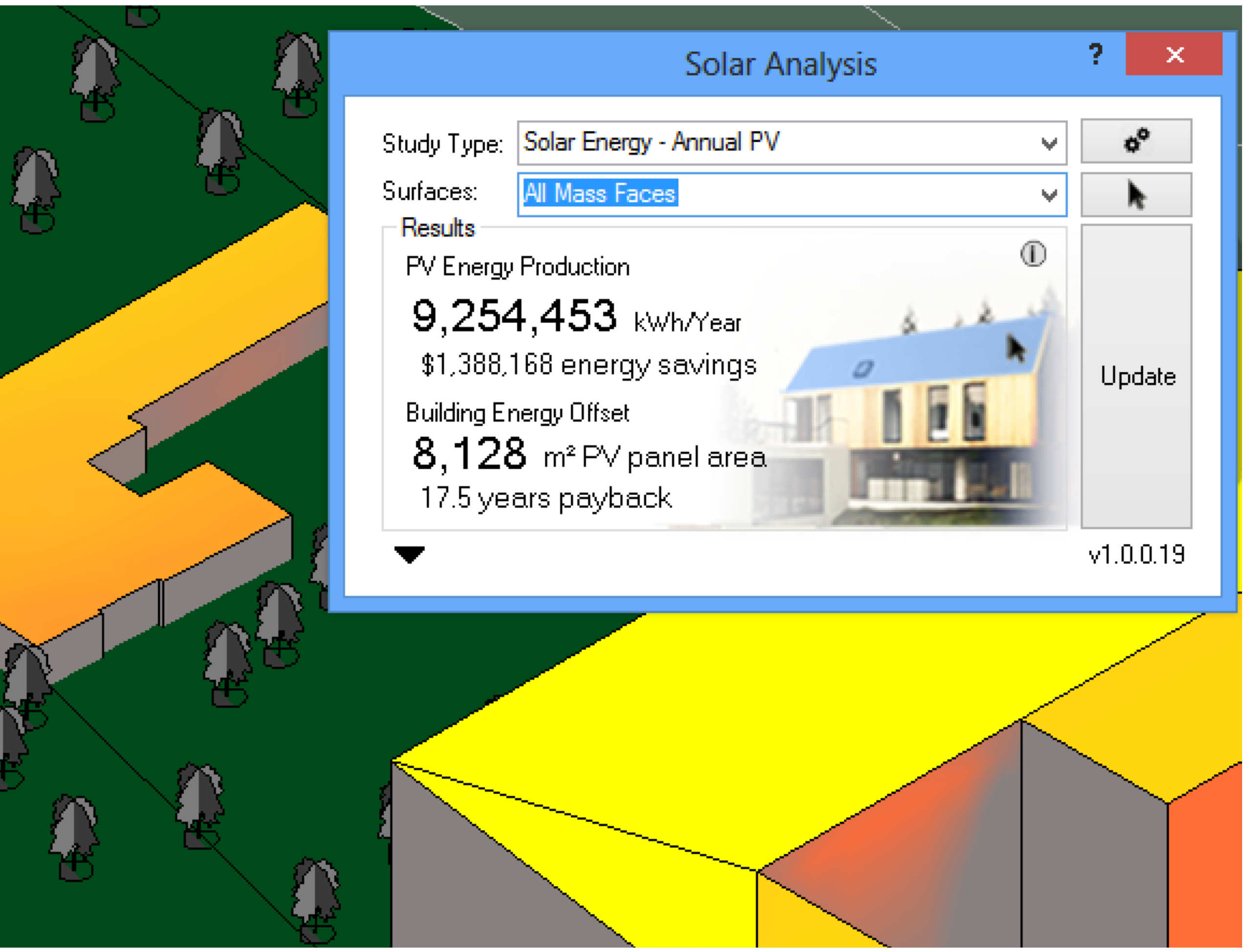

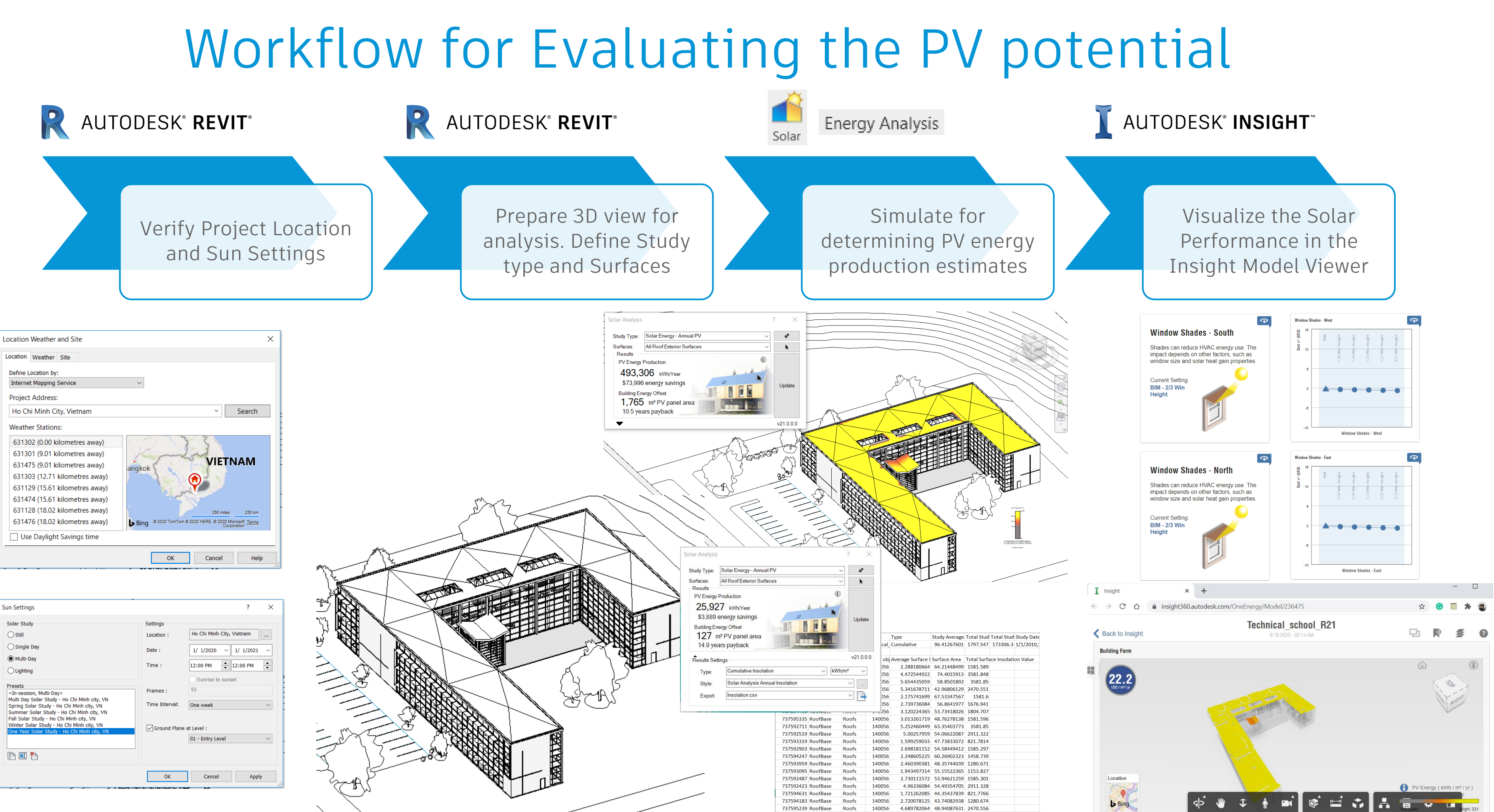

737595303 RoofBase Roofs

140056 3.407175049 43.12532481 1581.602

-Solar Study  $\bigcirc$  Still ◯ Single Day Multi-Day  $\bigcirc$  Lighting Presets <In-session, Multi-Day> Multi Day Solar Study - Ho Chi Minh city, VN Spring Solar Study - Ho Chi Minh city, VN Summer Solar Study - Ho Chi Minh city, VN Fall Solar Study - Ho Chi Minh city, VN<br>Winter Solar Study - Ho Chi Minh city, VN **AI** 

### Workflow for Determining Solar Access

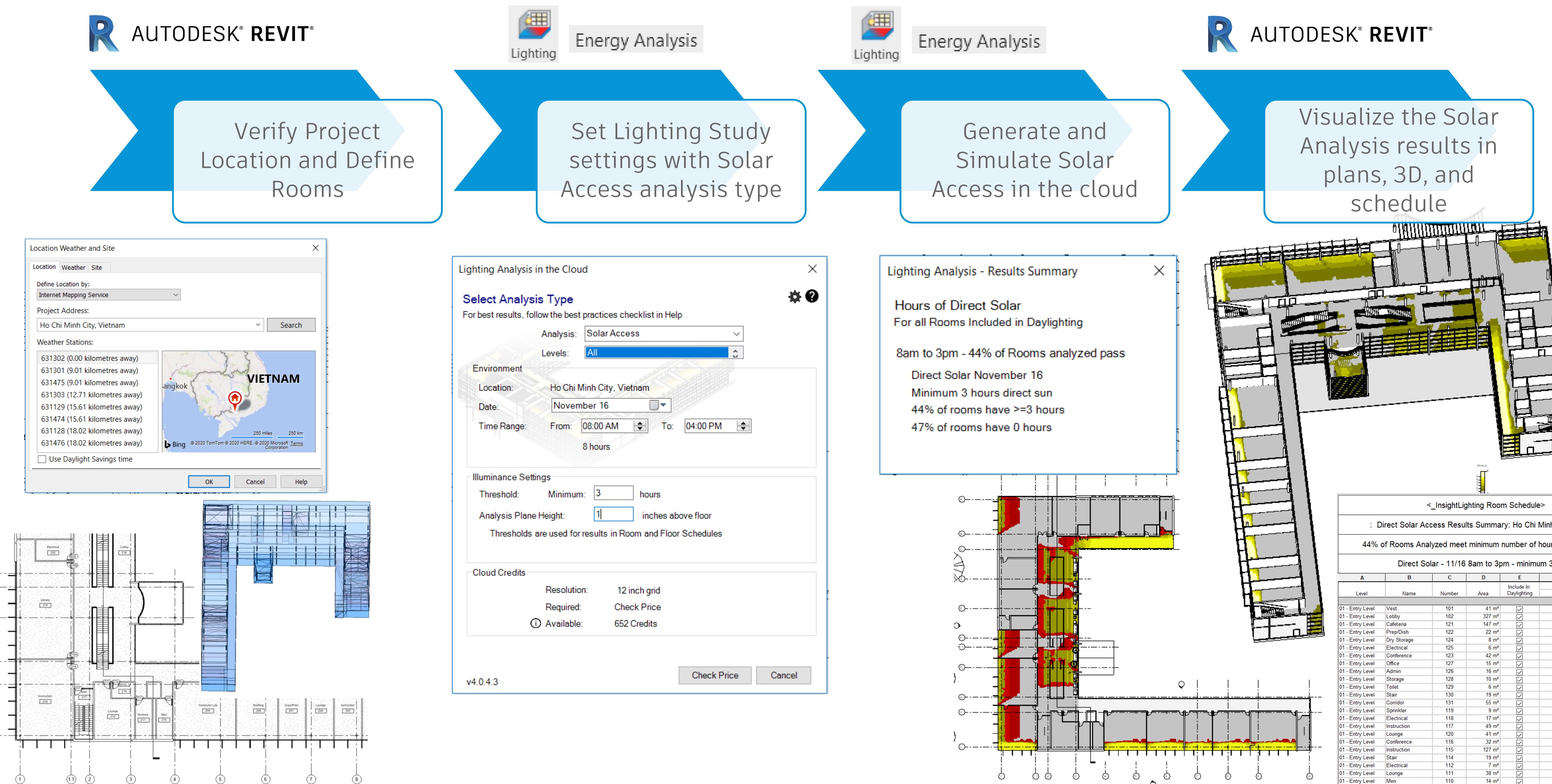

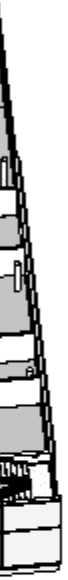

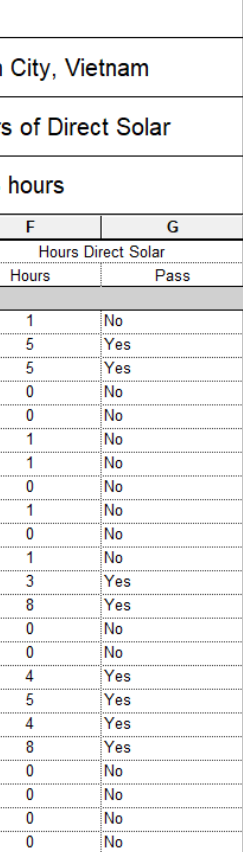

## **Shading Design**

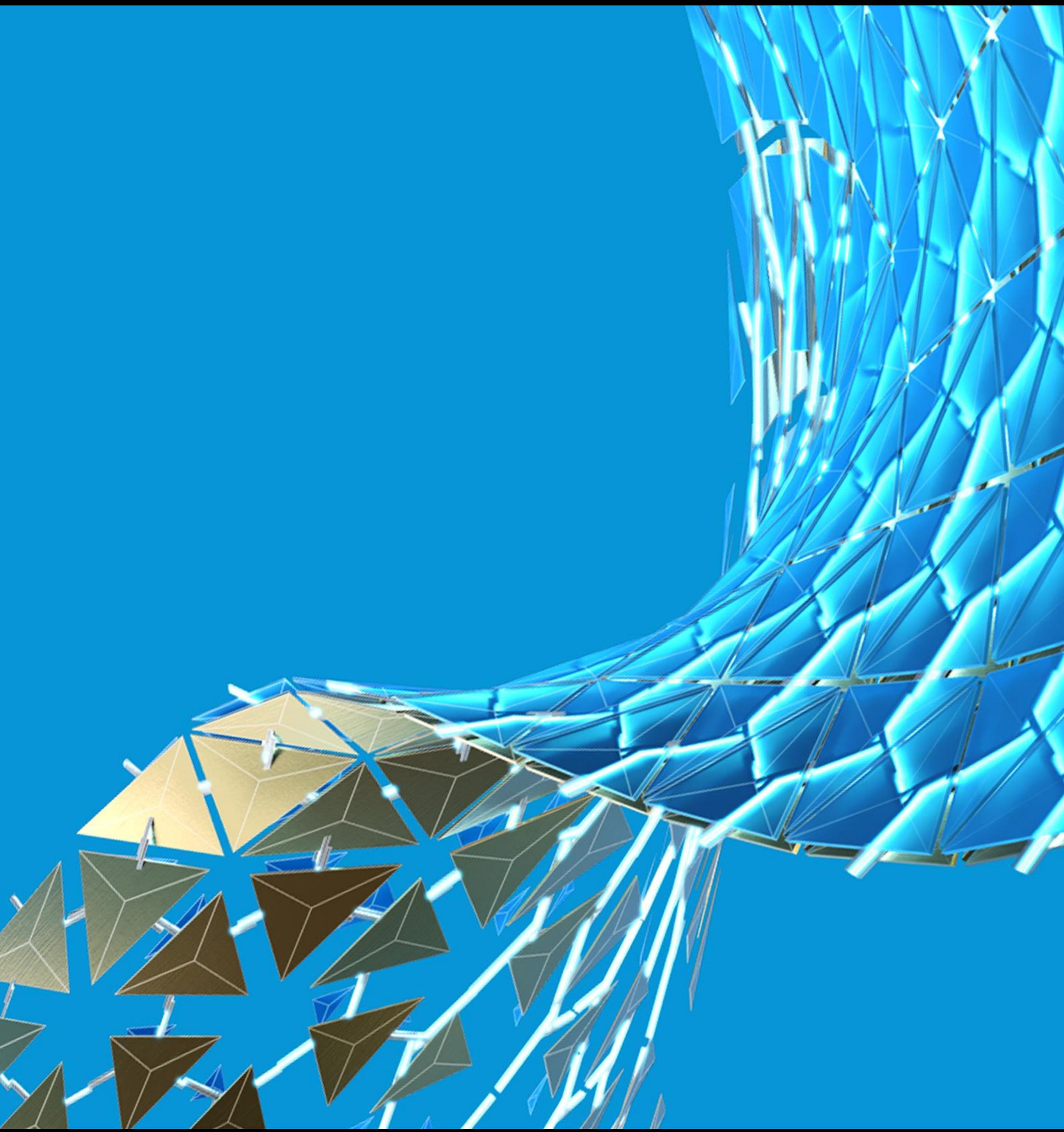

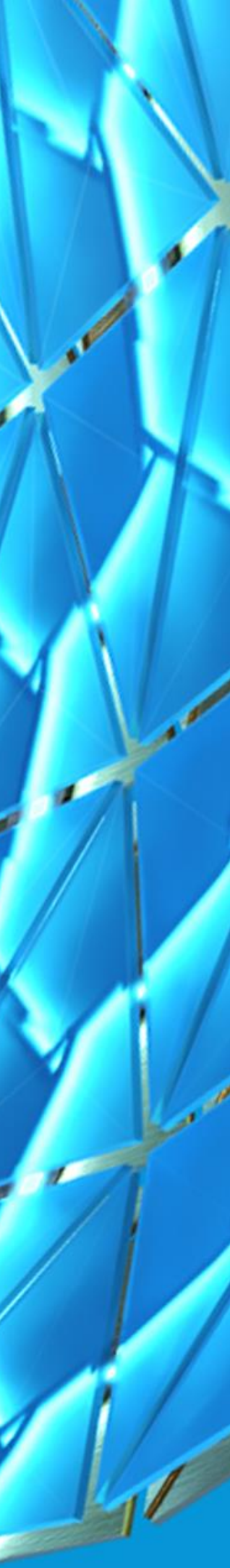

### Shading Strategies

**Objective:** Control intense direct sunlight to ensure a comfortable workspace.

**Challenges:**

- **Shading devices Design**
	- o Form of exterior shading
	- o Adaptive Shades
- **Shaded Area** 
	- o ETTV Calculation
	- o Shadow Studies

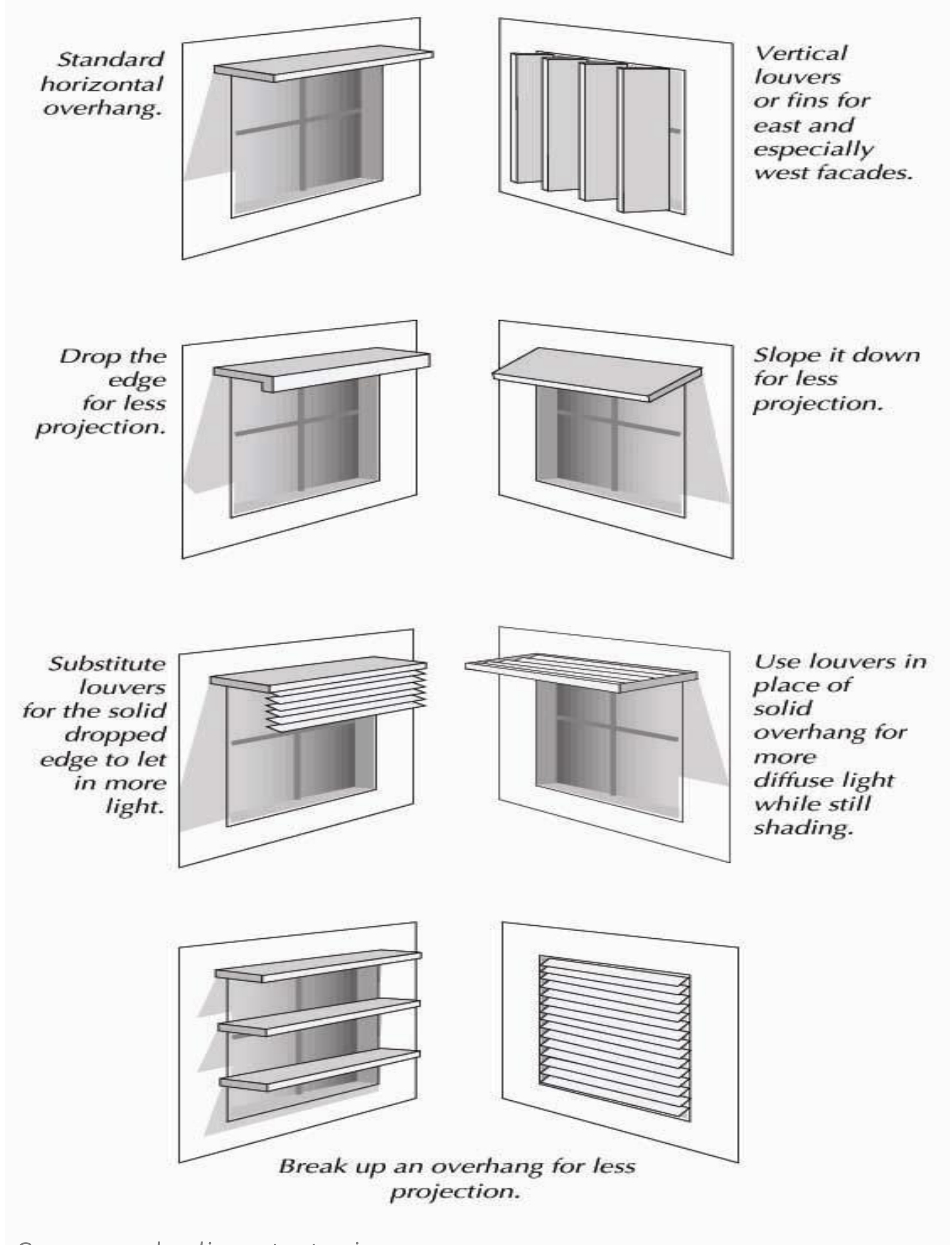

*Common shading strategies Lawrence Berkeley Lab's "Tips for Daylighting With Windows"*

### Shading Devices Design

**Use exterior shading**, either a device attached to the building skin or an extension of the skin itself, to keep out unwanted solar heat.

Exterior systems are typically more effective than interior systems in blocking solar heat gain.

Shading can be designed to allow the sun's light and heat into the building at some times of day or year, while rejecting it at other times.

> 78.7 Although the Motors

*An overhang shades in summer but lets heat in during winter*

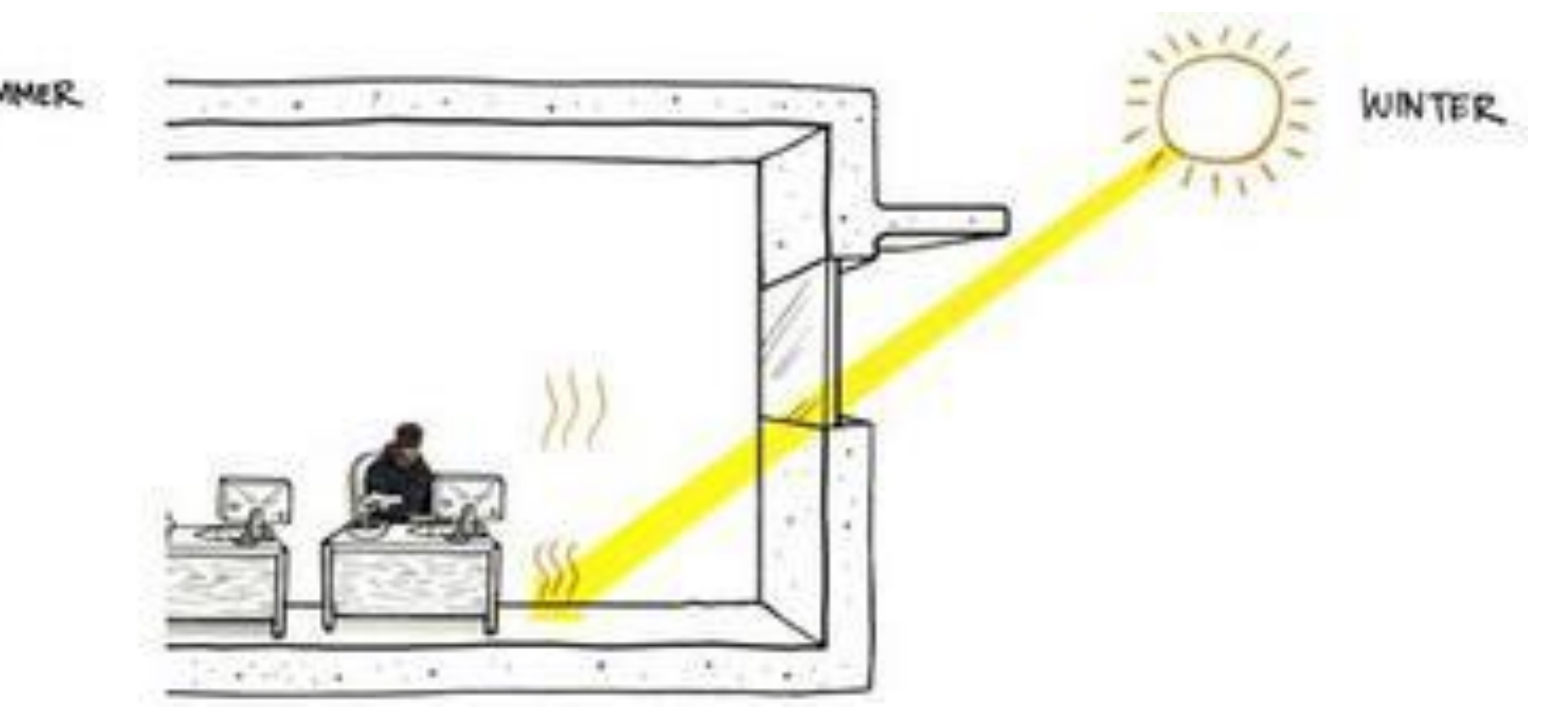

### Adaptive Shades

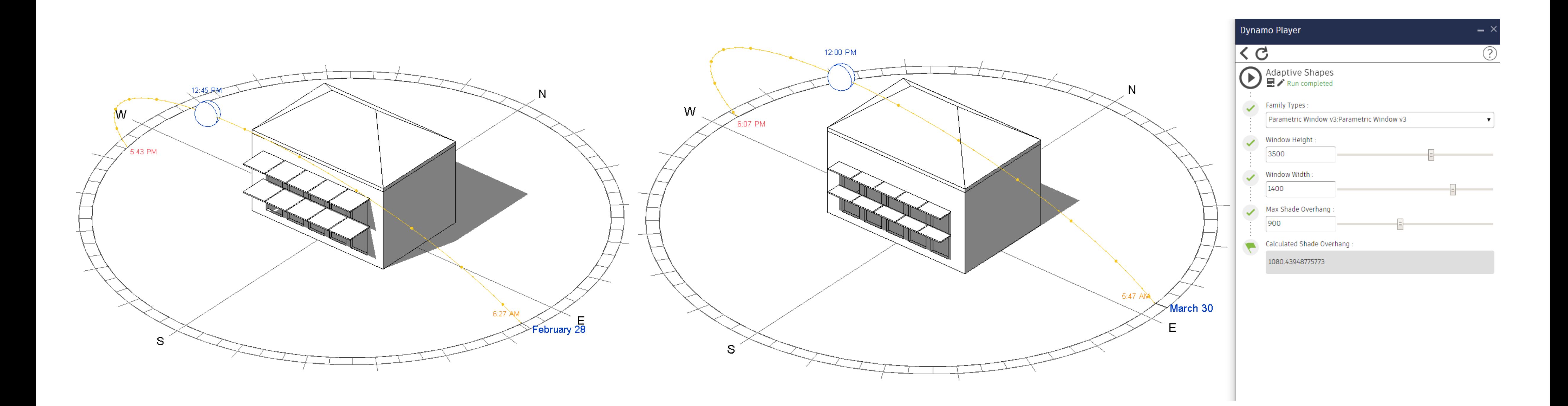

**The shade depth (shade overhang) and number of shades are automatically generated to completely shade the window vertically depending on input variables: the Window Height, Window Width, Max Shade Overhang and the Solar Position.**

Original Source: David Scheer - Product Owner, Architect - BPA, Autodesk

### Adaptive Shades

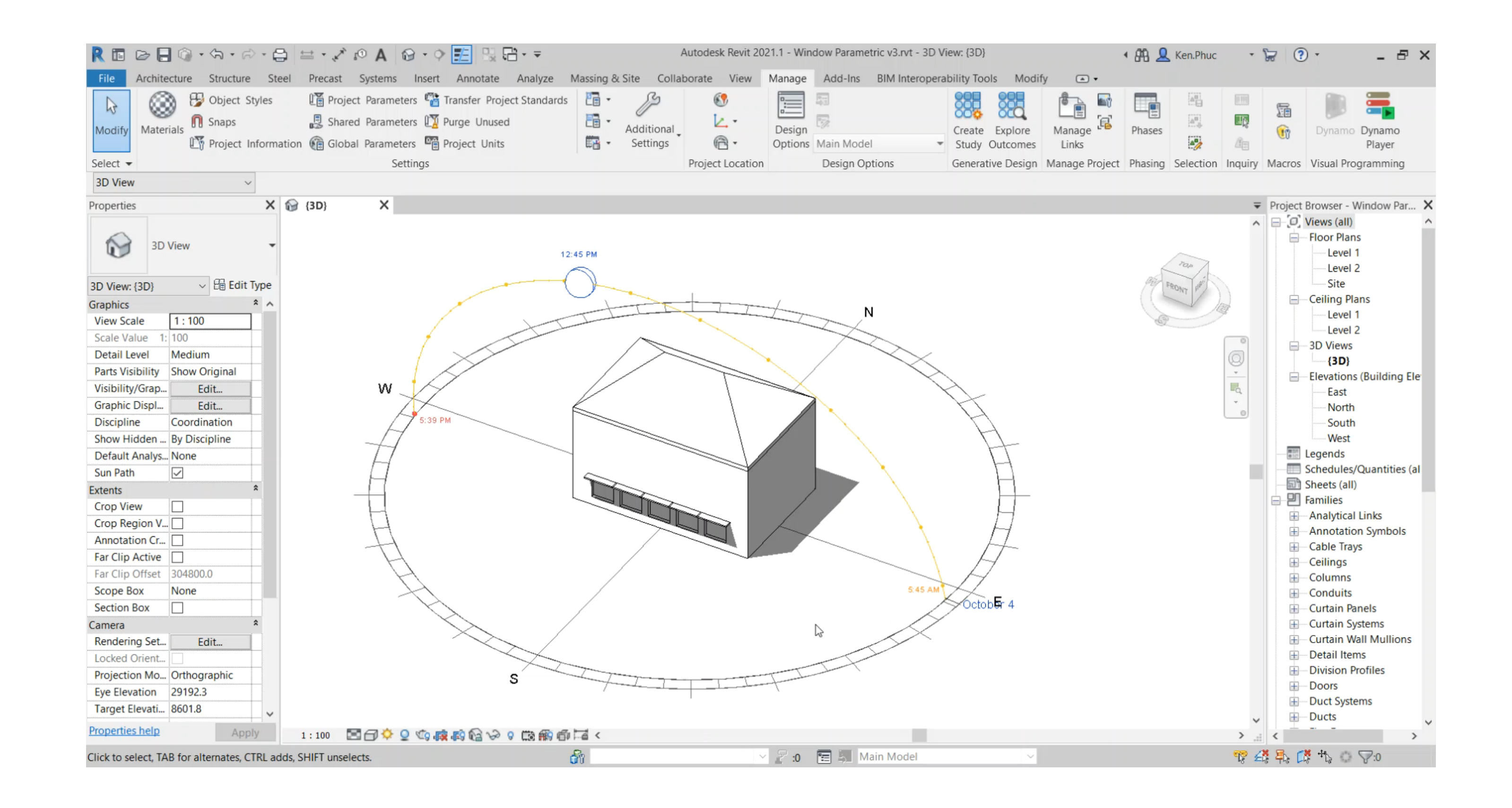

#### [https://youtu.be/RWdIy\\_YNEOw](https://youtu.be/RWdIy_YNEOw)

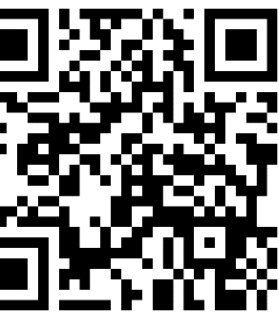

### Calculating Shaded Area

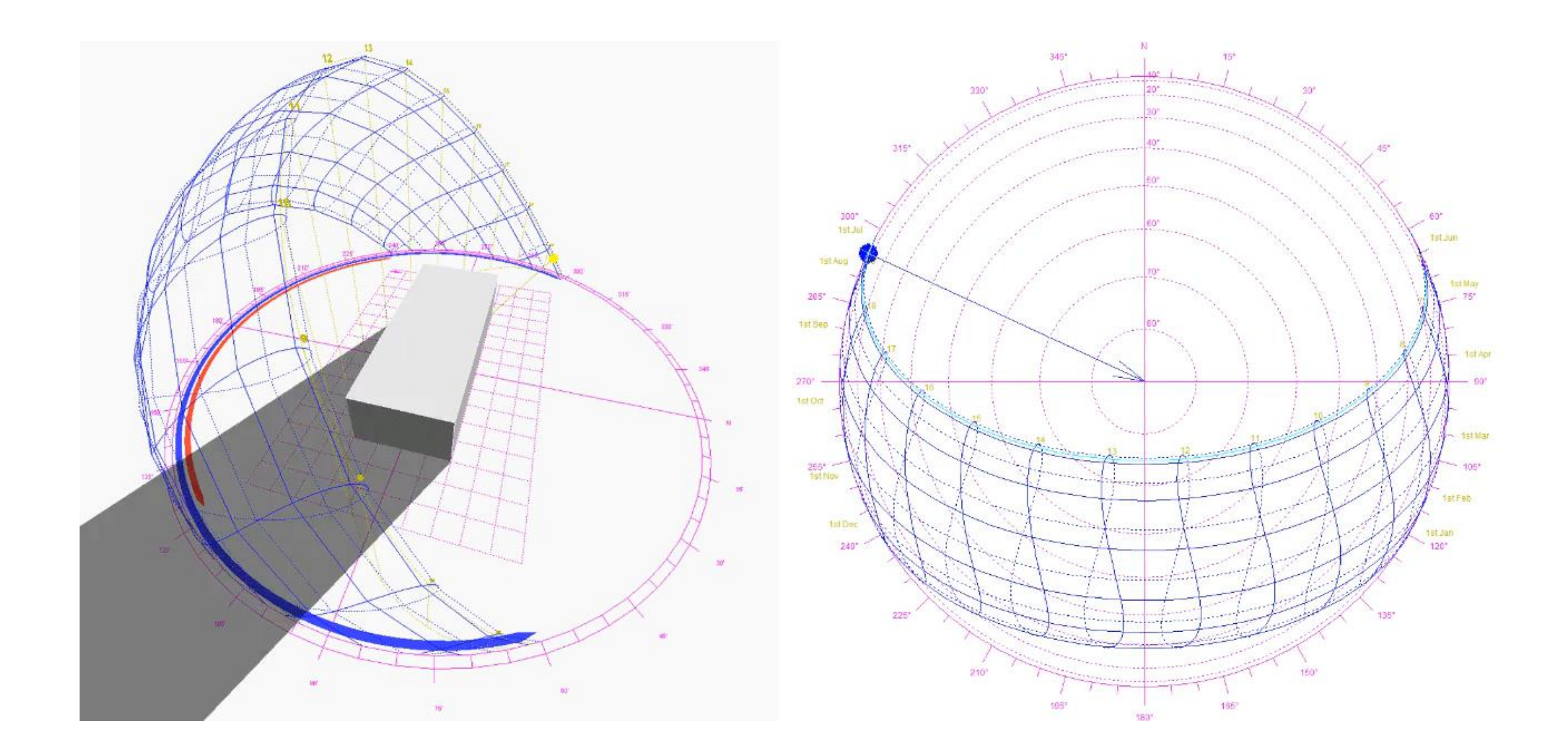

**How to determine the physical shape of the shadow and calculate its area?**  The shadow of the building? Shaded area of windows?

## **Extend Revit's capability with the power of Dynamo**

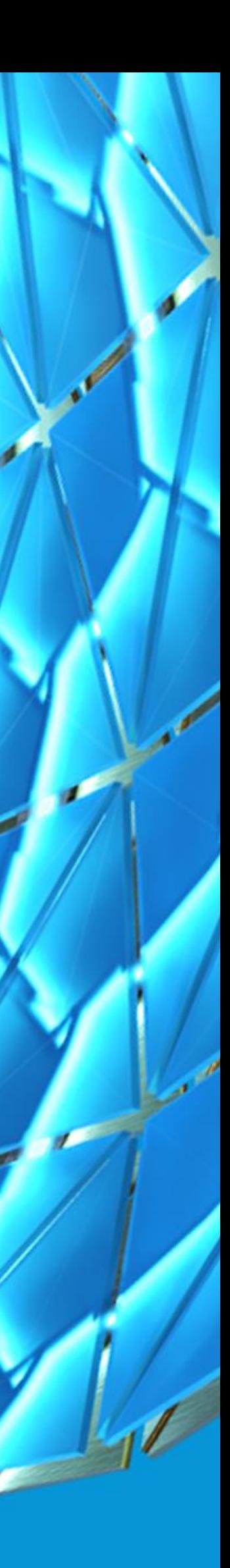

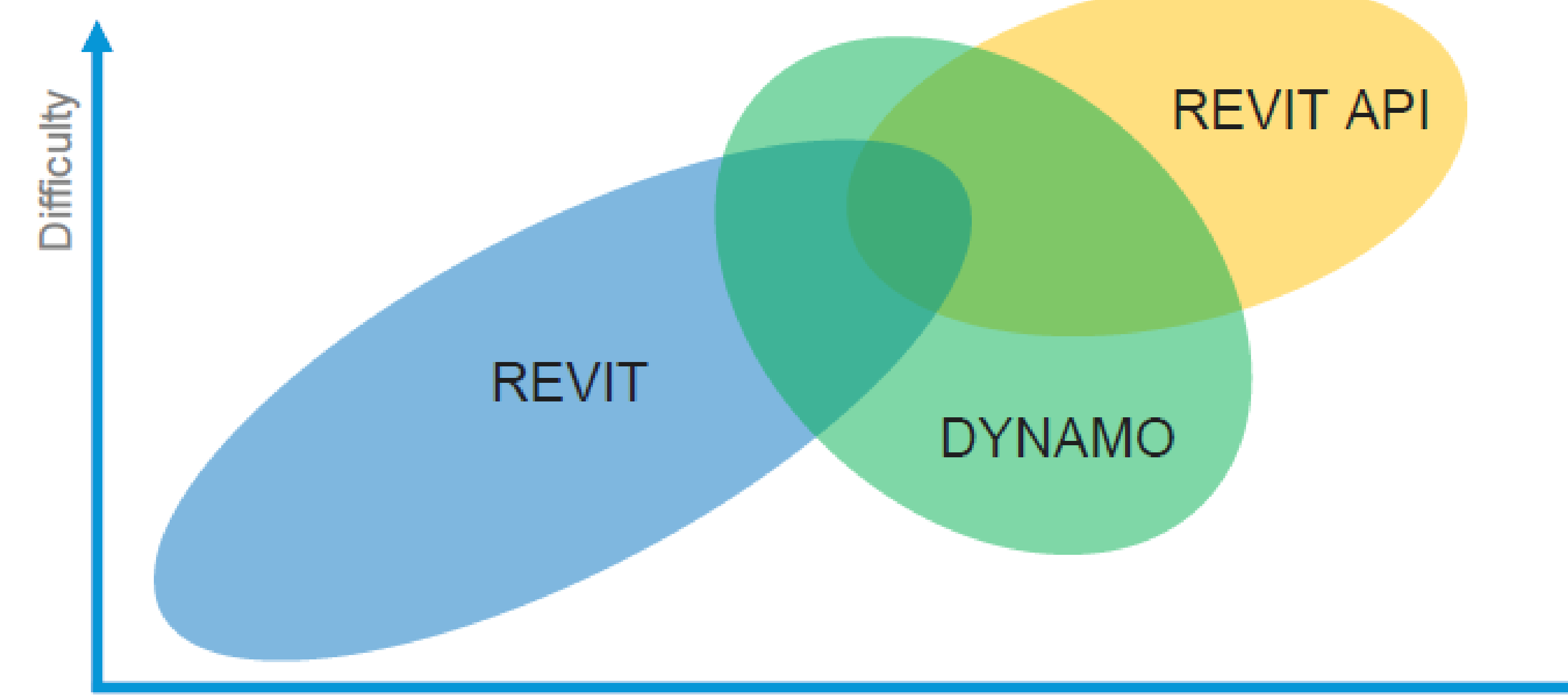

### Why Dynamo

**Visual Programing for Computational Design**

- **Explore** visual programming without coding
- **Flexible** to suit the varying needs
- **Engage** an active community of users, contributors, and developers

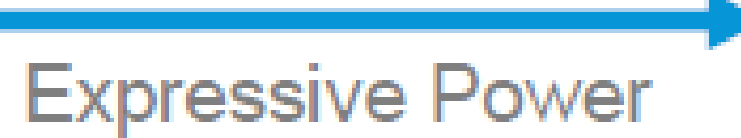

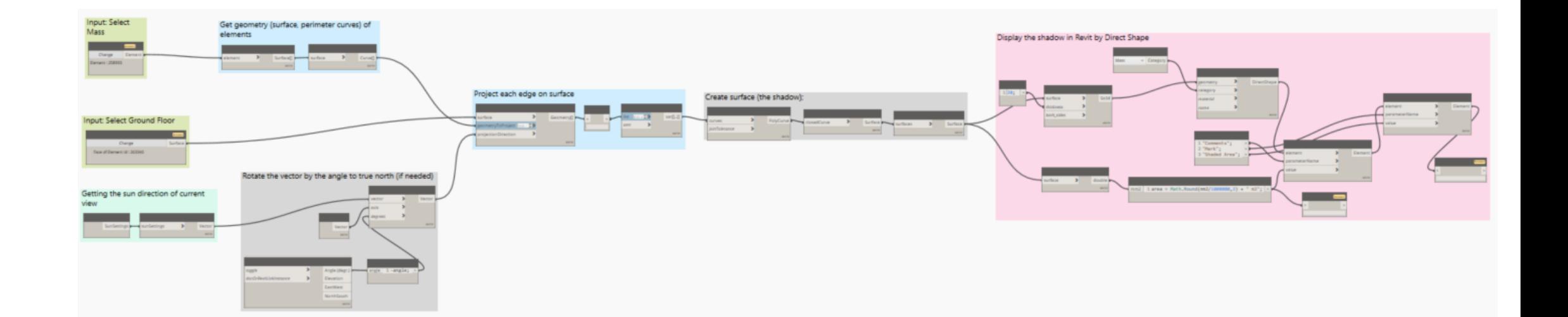

### Sample Workflow

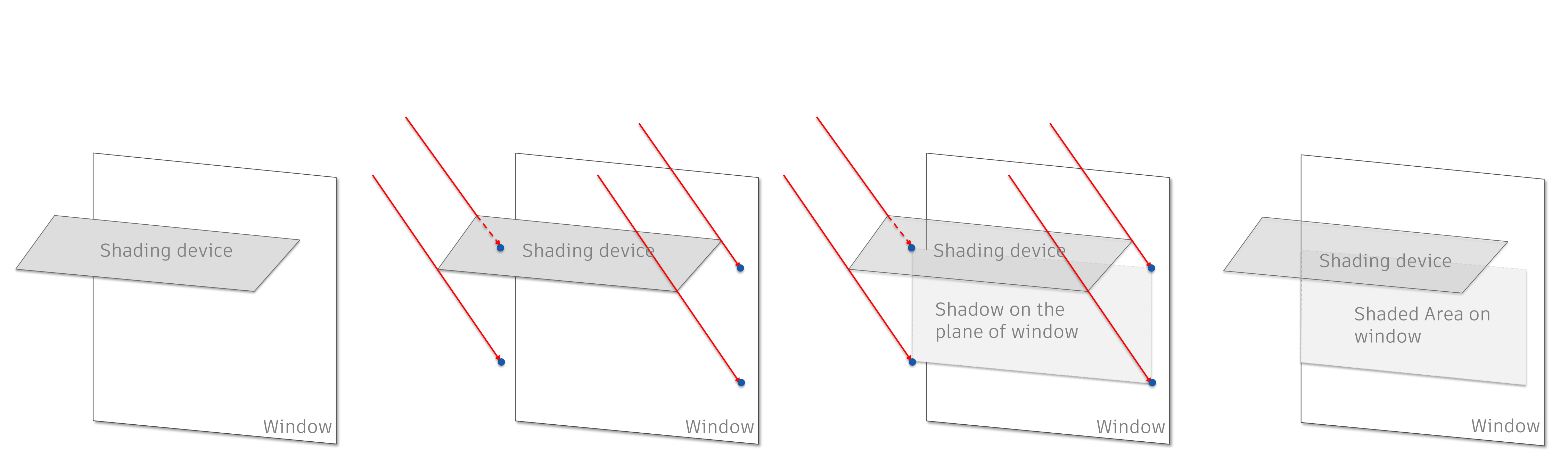

Get window and shading devices, check the sun direction if needed

Project each edge of the shade onto the plane of window by sun direction

Join all received curves from projection to retrieve the whole shadow on the plane

Intersect to get the shadow on window, display and calculate its area

### Sample Dynamo script

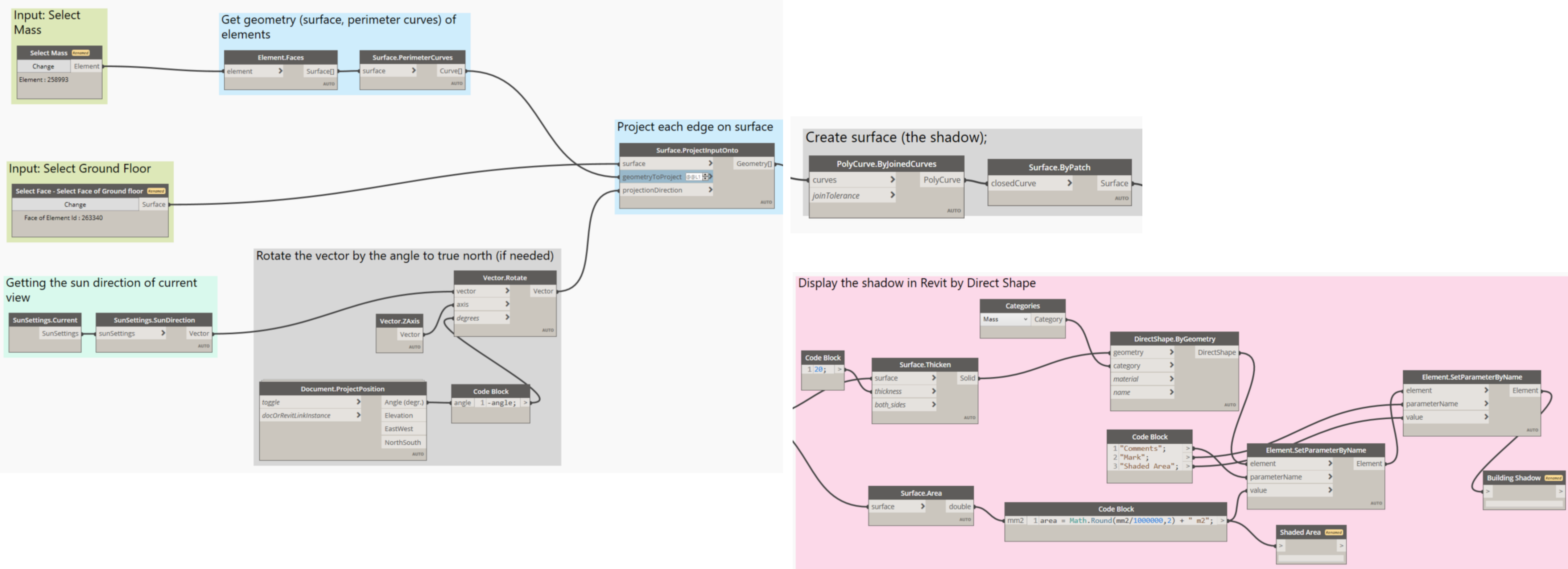

### Shadow area of the building

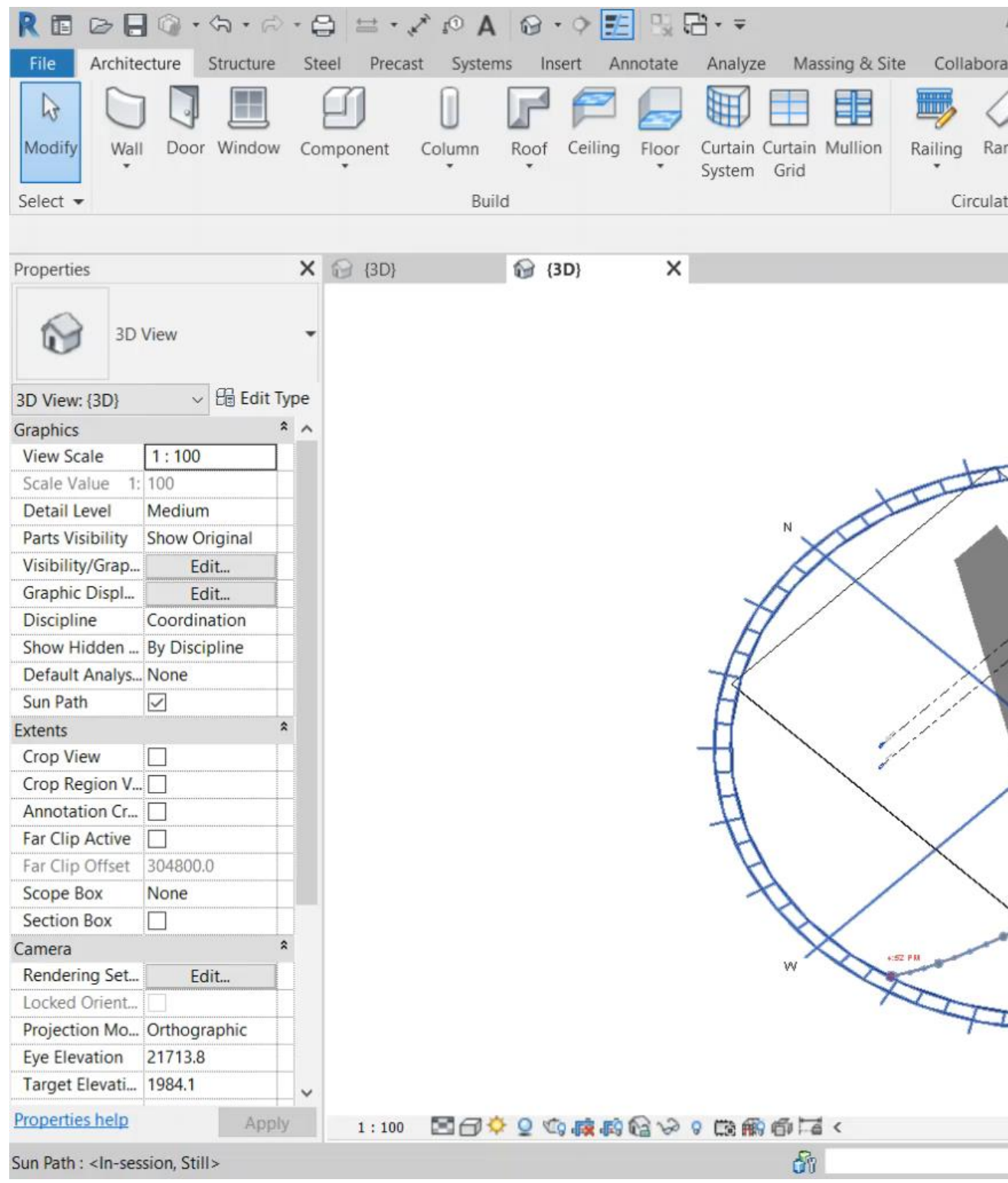

#### <https://youtu.be/M8wvsFnjp0g>

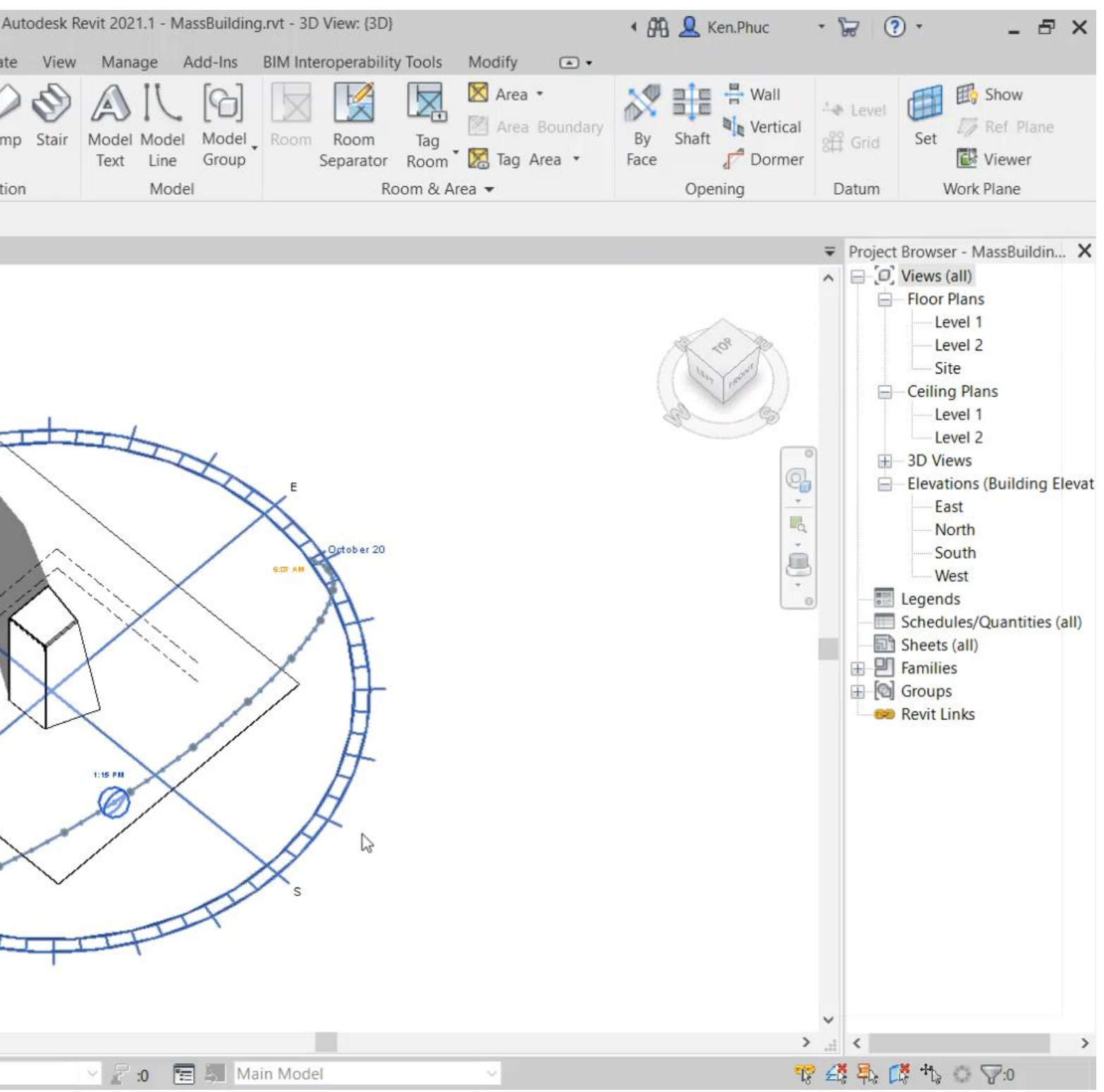

![](_page_27_Picture_5.jpeg)

### Shaded area of the window

![](_page_28_Figure_1.jpeg)

#### [https://youtu.be/r\\_rJErCcv5I](https://youtu.be/r_rJErCcv5I)

![](_page_28_Picture_4.jpeg)

## **Unlock full power by using the Revit API**

Control of

![](_page_29_Picture_1.jpeg)

![](_page_30_Figure_0.jpeg)

### Why Revit API

**Application Programming Interface**

- **Unlock Full power** to the coder and ultimately the end user
- Provide a **Controlled workflow** to specific problem
- **Integrate** with third party software for automating powerful applications

#### **Expressive Power**

![](_page_30_Picture_45.jpeg)

### Sample Workflow

- Getting all Windows/Curtain walls
- Getting all Shading devices of building
- Filter by direction (N/S/W/E/NE/NW/SE/SW)
- Getting the sun direction on Vernal Equinox, Summer Solstice, Winter Solstice
- Generate the shadow by using ExtrusionAnalyzer Class in Revit API
- Union all shadows from shading devices on one window/curtain wall
- Show the physical shape of the shadow with its area

![](_page_31_Picture_8.jpeg)

#### Parameters

#### solidGeometry Type: Autodesk.Revit.DB Solid

The geometry to analyze.

plane Type: Autodesk.Revit.DB Plane The plane to use for the base plane for the extrusion.

direction Type: Autodesk.Revit.DB XYZ The direction to use for the calculation for the extrusion. The direction must be transverse to the base plane.

#### **Return Value**

The newly created ExtrusionAnalyzer object.

### Demo Revit add-in for Shaded Area calculation

![](_page_32_Picture_80.jpeg)

![](_page_32_Picture_3.jpeg)

#### [https://youtu.be/0NrKa30lf\\_Q](https://youtu.be/0NrKa30lf_Q)

![](_page_32_Picture_6.jpeg)

### Result

- With the power of Dynamo and Revit API, we can use the advantage of high-end computers to calculate
	-

shaded areas for the entire windows and curtain walls of a building at any specific time of year. The algorithms provided in Revit API can perform calculations of shaded areas for complex, organic shapes of shading devices so that the designer can optimize their building design.

![](_page_33_Figure_2.jpeg)

## **Conclusion**

![](_page_34_Picture_1.jpeg)

![](_page_34_Picture_2.jpeg)

### Learning Objectives

**Learn how to setup Revit models for Solar Analysis**

**1 SET UP REVIT MODEL**

![](_page_35_Picture_2.jpeg)

**3 DYNAMO & REVIT API**

**4 SUSTAINABLE BUILDING**

**Discover Insight plugin for Revit and learn how to user Solar Analysis tool Learn how to calculate the shadow areas in model with the power of Dynamo and Revit API**

**Understand how to use Revit to design and make a sustainable building**

![](_page_36_Picture_2.jpeg)

# **More and Contract Contract Only 1000 and Contract Only 1000 and Contract Only 1000 and Contract Only 1000 and Better**

![](_page_36_Picture_1.jpeg)

# **Thank you!**

Don't forget to press the Recommend button and get all materials of my AU classes at the [following link](https://drive.google.com/drive/folders/18L0c3TAZMIujmcXBilrRPSLY-Sg46wUP?usp=sharing)

 $+$  Follow

![](_page_37_Picture_7.jpeg)

### **If you have any questions or concerns, please feel free to comment on the class page.**

![](_page_37_Picture_2.jpeg)

![](_page_38_Picture_0.jpeg)

Autodesk and the Autodesk logo are registered trademarks or trademarks of Autodesk, Inc., and/or its subsidiaries and/or affiliates in the USA and/or other countries. All other brand names, product names, or trademarks belong to their respective holders. Autodesk reserves the right to alter product and services offerings, and specifications and pricing at any time without notice, and is not responsible for typographical or graphical errors that may appear in this document. © 2020 Autodesk. All rights reserved.

![](_page_38_Picture_3.jpeg)